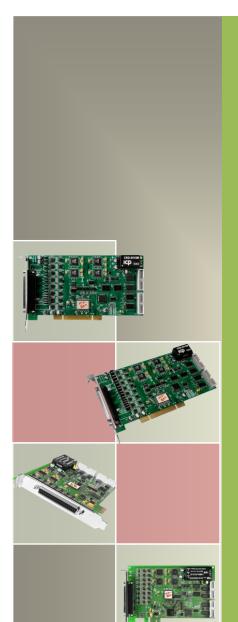

# PEX/PIO/PISO-DA Series Card User Manual

**Analog Output Boards** 

Version 3.1, Oct. 2013

#### **SUPPORTS**

Board includes PIO-DA4, PIO-DA8, PIO-DA16, PIO-DA4U, PIO-DA8U, PIO-DA16U, PISO-DA4U, PISO-DA8U, PISO-DA16U, PEX-DA4, PEX-DA8 and PEX-DA16.

#### **WARRANTY**

All products manufactured by ICP DAS are warranted against defective materials for a period of one year from the date of delivery to the original purchaser.

#### **WARNING**

ICP DAS assumes no liability for damages consequent to the use of this product. ICP DAS reserves the right to change this manual at any time without notice. The information furnished by ICP DAS is believed to be accurate and reliable. However, no responsibility is assumed by ICP DAS for its use, nor for any infringements of patents or other rights of third parties resulting from its use.

#### **COPYRIGHT**

Copyright © 2013 by ICP DAS. All rights are reserved.

#### **TRADEMARK**

Names are used for identification only and may be registered trademarks of their respective companies.

#### **CONTACT US**

If you have any question, please feel to contact us. We will give you quick response within 2 workdays.

Email: <a href="mailto:service@icpdas.com">service.icpdas@gmail.com</a>

# **TABLE OF CONTENTS**

| PACKIN | NG LIST                                      | 5  |
|--------|----------------------------------------------|----|
| RELATE | ED INFORMATION                               | 5  |
| 1. IN  | NTRODUCTION                                  | 6  |
|        |                                              |    |
| 1.1    | FEATURES                                     |    |
| 1.2    | COMPARISON TABLE                             |    |
| 1.3    | SPECIFICATIONS                               |    |
| 2. H   | ARDWARE CONFIGURATION                        | 11 |
| 2.1    | Board Layout                                 | 11 |
| 2.2    | Counter Architecture                         | 13 |
| 2.3    | Interrupt Operation                          | 14 |
| 2.3    | 3.1 Interrupt Block Diagram                  |    |
| 2.3    | 3.2 INT_CHAN_0/1                             |    |
| 2.3    | 3.3 Initial_High, Ative_Low Interrupt Source |    |
| 2.3    | 3.4 Initial_Low, Ative_High Interrupt Source |    |
| 2.3    | 3.5 Multiple Interrupt Source                |    |
| 2.4    | D/I/O BLOCK DIAGRAM                          | 21 |
| 2.4    | 4.1 D/I Port Architecture (CON2)             | 22 |
| 2.4    | 4.2 D/O Port Architecture (CON1)             | 23 |
| 2.5    | D/A Architecture                             | 24 |
| 2.6    | D/A CONVERSION OPERATIONS                    | 25 |
| 2.6    | 6.1 Output Range and Resolution              | 27 |
| 2.6    | 5.2 ±10 V Voltage Output                     | 28 |
| 2.6    | 5.3 ±5 V Voltage Output                      | 28 |
| 2.6    | 5.4 0~10 V Voltage Output                    | 28 |
| 2.6    | 6.5 0~5 V Voltage Output                     | 28 |
| 2.6    | 5.6 0~20 mA Current Output                   | 29 |
| 2.6    | 5.7 4~20 mA Current Output                   | 29 |
| 2.6    | 5.8 No VR and No Jumper Design               | 29 |
| 2.6    | 5.9 Factory Software Calibration             | 31 |
| 2.6    | 5.10 User Software Calibration               | 33 |
| 2.6    | 6.11 Voltage Output Connection               | 34 |

#### PEX/PIO/PISO-DA Series Card Analog Output Boards

| 2.6   | 6.12 Current Output Connection       | 34 |
|-------|--------------------------------------|----|
| 2.7   | CARD ID SWITCH                       | 35 |
| 2.8   | PIN ASSIGNMENTS                      | 36 |
| 3. Н  | IARDWARE INSTALLATION                | 37 |
| 4. S  | OFTWARE INSTALLATION                 | Д1 |
|       |                                      |    |
| 4.1   | Driver Installing Procedure          |    |
| 4.2   | PNP DRIVER INSTALLATION              |    |
| 4.3   | CONFIRM THE SUCCESSFUL INSTALLATION  | 46 |
| 5. T  | ESTING PIO-DA CARD                   | 47 |
| 5.1   | SELF-TEST WIRING                     | 47 |
| 5.1   | 1.1 DIO Test Wiring                  | 47 |
| 5.1   | 1.2 Analog Output Test Wiring        | 48 |
| 5.2   | EXECUTE THE TEST PROGRAM             | 49 |
| 6. I, | /O CONTROL REGISTER                  | 52 |
| 6.1   | How to Find the I/O Address          | 52 |
| 6.1   | 1.1 PIO_PISO.EXE Utility for Windows | 53 |
| 6.1   | 1.2 PIO_DriverInit                   | 54 |
| 6.1   | 1.3 PIO_GetConfigAdressSpace         | 56 |
| 6.1   | 1.4 Show_PIO_PISO                    |    |
| 6.2   | THE ASSIGNMENT OF I/O ADDRESS        | 58 |
| 6.3   | THE I/O ADDRESS MAP                  | 60 |
| 6.3   | 3.1 RESET  Control Register          | 61 |
| 6.3   | 3.2 AUX Control Register             | 61 |
| 6.3   | 3.3 Aux Data Register                | 62 |
| 6.3   | 3.4 INT Mask Control Register        | 62 |
| 6.3   | 3.5 Aux Status Register              | 63 |
| 6.3   | 3.6 Interrupt Polarity Register      | 63 |
| 6.3   | 3.7 Read/Write 8254 Register         | 64 |
| 6.3   | 3.8 Read Card ID Register            | 65 |
| 6.3   | 3.9 Digital Input Register           | 66 |
| 6.3   | 3.10 Digital Output Register         | 66 |
| 6.3   | 3.11 D/A Select Register             | 67 |
| 6.3   | 3.12 D/A Data Output Register        | 68 |
| 7. D  | PEMO PROGRAM                         | 69 |
| 71    | DEMO PROGRAM FOR WINDOWS             | 69 |

#### PEX/PIO/PISO-DA Series Card Analog Output Boards

| 7.2    | DEMO PROGRAM FOR DOS                         | 71 |
|--------|----------------------------------------------|----|
| APPENI | DIX: DAUGHTER BOARD                          | 73 |
| A1.    | . DB-37 and DN-37                            |    |
| A2.    | 2. DB-8125                                   | 73 |
| A3.    | 3. DB-16P Isolated Input Board               | 74 |
| A5.    | 5. DB-16R Relay Board                        | 75 |
| A6.    | 5. DB-24PR/DB-24POR/DB-24C Power Relay Board |    |

# **Packing List**

#### The shipping package includes the following items:

|                            | One multi-function ca  |                  |                                                       |
|----------------------------|------------------------|------------------|-------------------------------------------------------|
|                            | PEX-DA series:         | PEX-DA4/ PEX-DA8 | / PEX-DA16                                            |
|                            | PIO-DAxU series:       | PIO-DA4U/ PIO-DA | 8U/ PIO-DA16U                                         |
|                            | PISO-DAxU series:      | PISO-DA4U/ PISO- | DA8U/ PISO-DA16U                                      |
|                            | One printed Quick Sta  | art Guide        |                                                       |
| PGI faction opposits steer | One software utility C | D                | ★ Note!!<br>If any of thes                            |
| N.O.                       | One CA-4002 D-Sub (    | Connect          | missing or dama<br>the dealer from<br>purchased the p |
|                            |                        |                  | the shipping m<br>carton in case                      |

If any of these items is missing or damaged, contact the dealer from whom you purchased the product. Save the shipping materials and carton in case you want to ship or store the product in the future.

## **Related Information**

Product Page:

http://www.icpdas.com/root/product/solutions/pc based io board/pci/pio-da4.html

Documentation and Software for PIO-DA series classic:

CD:\NAPDOS\PCI\PIO-DA\

http://ftp.icpdas.com/pub/cd/iocard/pci/napdos/pci/pio-da/

Documentation and Software for UniDAQ SDK:

CD:\NAPDOS\PCI\UniDAQ\

http://ftp.icpdas.com/pub/cd/iocard/pci/napdos/pci/unidag/

## 1. Introduction

The PEX-DA, PISO-DAxU and PIO-DAxU series cards (PCI Express/Universal PCI versions) are compatible with the PIO-DAx cards (PCI versions) and most users can replace the PIO-DAx by PEX-DA, PISO-DAxU or PIO-DAxU directly without software/driver modification. Please refer to user manual (ch 1.1) for the compatibility information.

The PISO-DA series adds high-voltage isolation design that offers a durable ability to keep users' computers safe from unexpected surge. It is the built-in high-quality isolation components that make PISO-DA series featuring 2500  $V_{DC}$  bus-typed isolation! For the PEX-DA, PIO-DA and the PISO-DA series, their voltage output range is from -10 V to +10 V, and their current output range is from 0 to 20 mA. In addition, These cards also feature the following advantages by ICP DAS's innovation:

#### 1. Accurate and easy-to-use calibration.

ICP DAS provides the software calibration instead of the manual calibration so that no jumpers and trim-pots are required anymore. The calibration information can be saved in EEPROM for long-term use.

#### 2. Individual channel configuration.

In other words, every channel can be individually configured as voltage output or current output!

#### 3. Card ID.

ICP DAS provides the card ID function for PEX-DA, PISO-DAxU and PIO-DAxU (version 1.1 or above) series. Users can set card ID for each card and then recognize them one by one when more than two boards are used in a computer.

Note: This card needs a  $\pm 12$  V power supply, which can be found in either a regular PC or an Industrial PC.

#### 1.1 Features

- Supports +5 V PCI bus for PIO-DA4/DA8/DA16
- 16/8/4 channels, 14-bit analog output
- Voltage output range: ±10 V
- Current output range: 0 ~ 20 mA (sink)
- Two pacer timer interrupt source
- Double-buffered D/A latch
- Software calibration
- 16-channel DI, 16-channel DO
- One D-Sub connector, two 20-pin flat cable connectors
- Connects directly to DB-16P, DB-16R, DB-24C, DB-24PR and DB-24POR

#### [PISO-DA16U/DA8U/DA4U only]

- Built-in DC/DC converter with 3000 V<sub>DC</sub> isolation
- Supports both +5 V and +3.3 V PCI bus
- 2500 V<sub>DC</sub> bus-type and power isolation protection
- Digital input port can be set to pull-high or pull-low
- Card ID function.

#### [PIO-DA16U/DA8U/DA4U, PEX-DA16/DA8/DA4 only]

- Supports both +5 V and +3.3 V PCI bus for PIO-DA16U/DA8U/DA4U
- Supports PCI Express x 1 for PEX-DA16/DA8/DA4
- Digital input port can be set to pull-high or pull-low
- Card ID function

# 1.2 Comparison Table

#### **Comparison Table of the Different Version Information:**

|                                      | Version       | D/I Register                   | Pin Assignment                | Card ID |
|--------------------------------------|---------------|--------------------------------|-------------------------------|---------|
| PIO-DA4<br>PIO-DA8<br>PIO-DA16       | -             | 0xE0/E4/E8/EC<br>0xF0/F4/F8/FC | A. GND<br>(CN3.5/10/15/24/29) | N/A     |
| PIO-DA4U<br>PIO-DA8U<br>PIO-DA16U    | V1.0          | 0xE0/E4/E8/EC<br>0xF0/F4/F8/FC | A. GND<br>(CN3.5/10/15/24/29) | N/A     |
| PIO-DA4U<br>PIO-DA8U<br>PIO-DA16U    | V1.1          | 0xE0/E4/E8/EC<br>0xF0/F4/F8/FC | A. GND<br>(CN3.5/10/15/24/29) | Yes     |
| PIO-DA4U<br>PIO-DA8U<br>PIO-DA16U    | V1.2 or above | 0xE0/E4                        | A. GND<br>(CN3.5/10/15)       | Yes     |
| PISO-DA4U<br>PISO-DA8U<br>PISO-DA16U | V1.3 or above | 0xE0/E4                        | A. GND<br>(CN3.5/10/15/24/29) | Yes     |
| PEX-DA4 PEX-DA8 PEX-DA16             | V1.0          | 0xE0/E4                        | A. GND<br>(CN3.5/10/15)       | Yes     |

# 1.3 Specifications

| Model Name   | е             | PEX-DA4/DA8/DA16    | PIO-DA4U/DA8U/DA16U | PISO-DA4U/DA8U/DA16U |  |  |  |  |
|--------------|---------------|---------------------|---------------------|----------------------|--|--|--|--|
|              | Analog Output |                     |                     |                      |  |  |  |  |
| Isolation    |               | N/A                 | N/A                 | 2500 V (Bus Type)    |  |  |  |  |
| Compatibilit | У             | 4/8/16 independent  |                     |                      |  |  |  |  |
| Resolution   |               | 14-bit              |                     |                      |  |  |  |  |
| Accuracy     |               | 0.04% of FSR ± 2 LS | SB @ 25 °C, ± 10 V  |                      |  |  |  |  |
| Output Ran   | g             | Voltage: +/- 10 V   |                     |                      |  |  |  |  |
|              |               | Current: 0 ~ 20 mA  |                     |                      |  |  |  |  |
| Output Driv  | ing           | ± 5 mA              |                     |                      |  |  |  |  |
| Slew Rate    |               | 0.71 V/μs           |                     |                      |  |  |  |  |
| Output Imp   |               | 0.1 Ω max.          |                     |                      |  |  |  |  |
| Operating M  | 1ode          | Software            |                     |                      |  |  |  |  |
|              |               |                     | igital Input        |                      |  |  |  |  |
| Channels     |               | 16-ch               |                     |                      |  |  |  |  |
| Compatibilit | -             | 5 V/TTL             | ·                   |                      |  |  |  |  |
| Input Voltag | ge            | Logic 0: 0.8 V max. |                     |                      |  |  |  |  |
|              |               | Logic 1: 2.0 V min. |                     |                      |  |  |  |  |
| Response S   | peed          | 200 KHz             |                     |                      |  |  |  |  |
|              |               |                     | igital Output       |                      |  |  |  |  |
| Channels     |               | 16-ch               | Τ .                 |                      |  |  |  |  |
| Compatibilit | í             | 5 V/CMOS            | 5 V/TTL             |                      |  |  |  |  |
| Output       | Logic 0       | 0.1 V max.          | 0.4 V max.          |                      |  |  |  |  |
| Voltage      | Logic 1       | 4.4 V min.          | 2.4 V min.          |                      |  |  |  |  |
| Output       | Sink          | 6 mA @ 0.33 V       | 2.4 mA @ 0.8 V      |                      |  |  |  |  |
| Capability   | Source        | 6 mA @ 4.77 V       | 0.8 mA @ 2.0 V      |                      |  |  |  |  |
| Response S   | peed          | 200 KHz             | 1.0 MHz (Typical)   |                      |  |  |  |  |
|              | Timer/Counter |                     |                     |                      |  |  |  |  |
| Channels     |               | 3                   | 3                   |                      |  |  |  |  |
| Resolution   |               | 16-bit              |                     |                      |  |  |  |  |
| Compatibilit | У             | 5 V/TTL             |                     |                      |  |  |  |  |
| Reference C  | Clock         | Internal: 4 MHz     |                     |                      |  |  |  |  |

| Model Name                                                   | PEX-DA4/DA8/DA16                                                | PIO-DA4U/DA8U/DA16U                     | PISO-DA4U/DA8U/DA16U                                                                  |  |  |  |  |  |
|--------------------------------------------------------------|-----------------------------------------------------------------|-----------------------------------------|---------------------------------------------------------------------------------------|--|--|--|--|--|
| General                                                      |                                                                 |                                         |                                                                                       |  |  |  |  |  |
| Bus Type PCI Express x1 3.3V/5V Universal PCI, 32-bit, 33MHz |                                                                 |                                         |                                                                                       |  |  |  |  |  |
| Data Bus                                                     | 8-bit                                                           |                                         |                                                                                       |  |  |  |  |  |
| Card ID                                                      | Yes (4-bit)                                                     | Yes (4-bit) for Version 1.1 or above    | Yes (4-bit)                                                                           |  |  |  |  |  |
| I/O Connector                                                | Female DB37 x 1, Male 20-bit ribbon x 2                         |                                         |                                                                                       |  |  |  |  |  |
| Dimensions (L x W )                                          | 188 mmx 97 mm                                                   | 188 mmx 97 mm<br>(Version 1.1 or above) | 180 mmx 97 mm                                                                         |  |  |  |  |  |
| Power<br>Consumption                                         | 600 mA @ +5 V (PE)<br>800 mA @ +5 V (PE)<br>1400 mA @ +5 V (PI) | •                                       | 2200 mA @ +5 V (PISO-DA4U)<br>2400 mA @ +5 V(PISO-DA8U)<br>3000 mA @ +5 V(PISO-DA16U) |  |  |  |  |  |
| Operating<br>Temperature                                     | 0 ~ 60 °C                                                       |                                         |                                                                                       |  |  |  |  |  |
| Storage<br>Temperature                                       | -20 ~ 70 °C                                                     |                                         |                                                                                       |  |  |  |  |  |
| Humidity                                                     | 5 ~ 85% RH, non-condensing                                      |                                         |                                                                                       |  |  |  |  |  |

# 2. Hardware Configuration

## 2.1 Board Layout

PIO-DAx Board Layout.

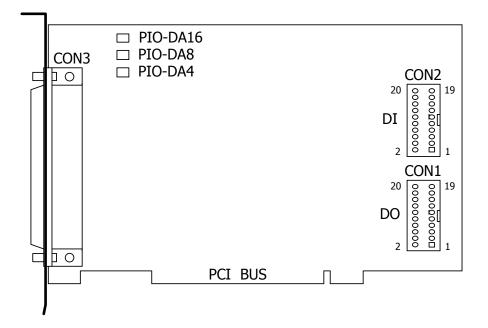

Note:

**CON1:** 16-channel D/O. **CON2:** 16-channel D/I.

**CON3:** 4/8/16-channel D/A converter voltage/current output.

#### PIO-DAxU and PISO-DAxU Board Layout.

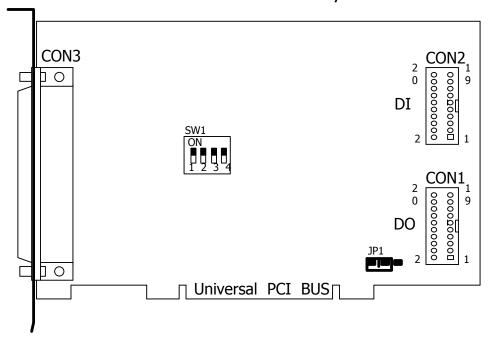

#### PEX-DA Board Layout.

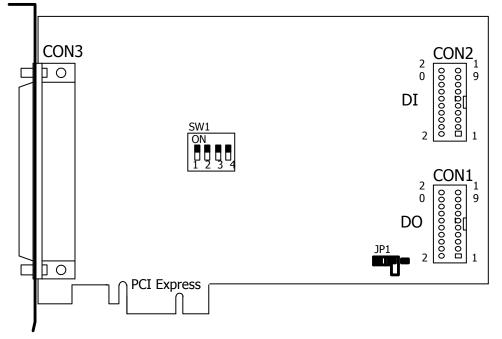

Note:

**CON1:** 16-channel D/O. **CON2:** 16-channel D/I.

**CON3:** 4/8/16-channel D/A converter voltage/current output.

**SW1:** Card ID.

**JP1:** Pull-high/pull-low resisters for DI.

#### 2.2 Counter Architecture

There is a single 8254(Timer/Counter) chip on the PEX/PIO/PISO-DA series board and provides two interrupt sources. The first is a 16-bit timer output (INT0) and the other one is a 32-bit timer output (INT1). The block diagram is shown below:

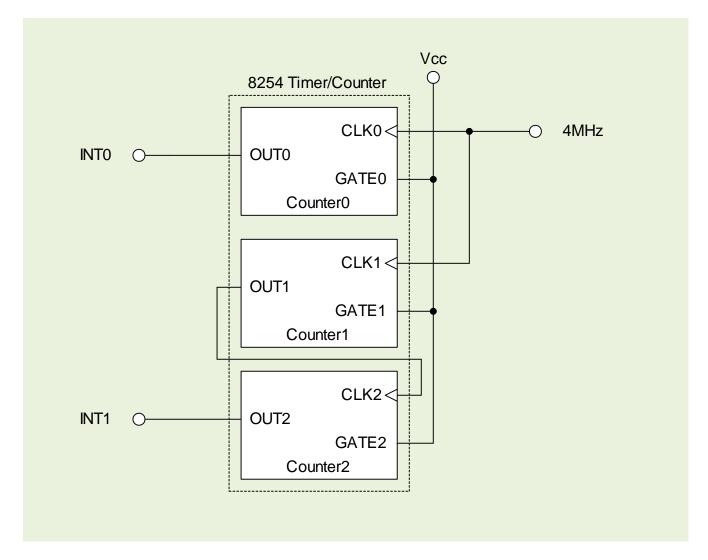

## 2.3 Interrupt Operation

There are two interrupt sources included in the PEX-DA and PIO/PISO-DAxU series. These two signals are named as INTO and INT1, and their signal sources are as follows:

INT0: 8254 counter0 output (Refer to Sec. 2.2) INT1: 8254 counter2 output (Refer to Sec. 2.2)

If only one interrupt signal source is used, the interrupt service routine doesn't have to identify the interrupt source. Refer to DEMO3.C and DEMO4.C for more information.

If there is more than one interrupt source, the interrupt service routine has to identify the active signals in the following manner: (Refer to DEMO5.C and DEMO6.C)

- 1. Read the new status of all interrupt signal sources
- 2. Compare the new status with the old status to identify the active signals
- 3. If INTO is active, service it
- 4. If INT1 is active, service it
- 5. Save the new status to replace the old status

#### Note:

If the interrupt signal is too short, the new status may be the same as the old status. In that situation, the interrupt service routine will not be able to identify which interrupt source is active, so the interrupt signal must be hold\_active for long enough until the interrupt service routine is executed. This hold\_time is different for different OS versions. The hold\_time can be as short as a micro-second or as long as second. In general, 20 mS should be long enough for all OS version.

## 2.3.1 Interrupt Block Diagram

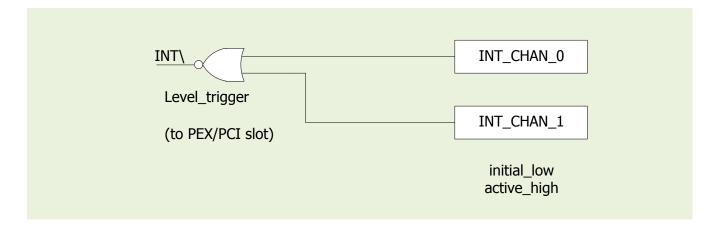

The interrupt output signal of PEX-DA and PIO/PISO-DAxU series cards, **INT**\, **is set to Level-Trigger and Active\_Low.** If INT\ generates a low\_pulse, the PIO-DA4/8/16 will interrupt the PC once each time. If INT\ is fixed at low\_level, the PEX-DA and PIO/PISO-DAxU series will interrupt the PC continuously. So for **the signal pulse\_type for INT\_CHAN\_0/1** must be controlled and must be fixed at a low\_level state normally and a high\_pulse generated to interrupt the PC.

The priority of INT\_CHAN\_0/1 is the same. If both of these signals are active at the same time, then INT\ will only be active once at a time. So the interrupt service routine has to read the status of both interrupt channels to per form a multiple-channel interrupt. Refer to <u>Sec.</u> 2.3 for more information.

DEMO5.C 
$$\rightarrow$$
 for INT\_CHAN\_0 & INT\_CHAN\_1

If only one interrupt source is used, the interrupt service routine doesn't have to read the status of the interrupt source. The demo programs, DEMO3.C and DEMO4.C, are designed to demons rate a single channel interrupt. See:

```
DEMO3.C \rightarrow for INT_CHAN_1 only (initial high)
DEMO4.C \rightarrow for INT_CHAN_1 only (initial low)
```

#### 2.3.2 INT\_CHAN\_0/1

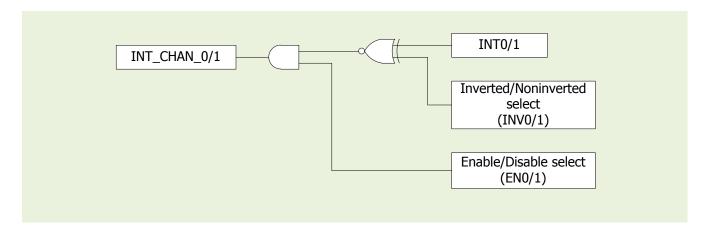

The architecture for INT\_CHAN\_0 and INT\_CHAN\_1 is shown in the above figure. The only difference between INT0 and INT1 is that the INT\_CHAN\_0 signal source is from the 8254 counter0 output and the INT\_CHAN\_1 signal source is from the 8254 counter2 output.

# INT\_CHAN\_0/1 must be fixed at a low level state normally and a high\_pulse generated to interrupt the PC.

EN0/1 can be used to enable/disable the INT\_CHAN\_0/1 in the following manner: (Refer to Sec. 6.3.4)

EN0/1 = 0  $\rightarrow$  INT\_CHAN\_0/1 = disabled EN0/1 = 1  $\rightarrow$  INT\_CHAN\_0/1 = enabled

INV0/1 can be used to invert/non-invert INT0/1 in the following manner: (Refer to Sec. 6.3.5)  $INV0/1 = 0 \rightarrow INT\_CHAN\_0/1 = inverted \ state \ for \ INT0/1$   $INV0/1 = 1 \rightarrow INT\_CHAN\_0/1 = non-inverted \ state \ for \ INT0/1$ 

As noted above, if INT\ is fixed at a low level state, the PEX-DA and PIO/PISO-DAXU series will interrupt the PC continuously, so the interrupt service routine should use INVO/1 to invert/non-invert the INTO/1 in order to generate a high\_pulse (Refer to the next section).

#### 2.3.3 Initial\_High, Ative\_Low Interrupt Source

If INTO (8254 counter0 output) is an initial\_high, active\_low signal (depending on 8254 counter mode), the interrupt service routine should use INVO to invert/non-invert INTO to generate a high\_pulse in the following manner: (Refer to DEMO3.C)
Initial settings:

```
now int state=1;
                                     /* initial state for INTO
                                                                */
outportb(wBase+0x2a,0);
                                      /* select the inverted INTO
void interrupt irq service()
if (now int state==1)
                                /* now INTO is changed to LOW
                                                                           */(a)
                                /* --> INT CHAN 0=!INT0=HIGH now
                                                                          */
   COUNT_L++; /* find a LOW_pulse (INT0)
If((inport(wBase+7)&1)==0) /* the INT0 is still fixed in LOW
                                                                          */
                                                                          */
                                /* → need to generate a high_pulse
     outportb(wBase+0x2a,1); /* INVO select the non-inverted input */(b)
                                /* INT CHAN 0=INT0=LOW -->
                                /* INT_CHAN_0 generate a high_pulse
     now int state=0;
                                /* now_INTO=LOW
   else now int state=1;
                                /* now INTO=HIGH
                                /* don't have to generate high_pulse
                                                                          */(c)
else
                                /* now INTO is changed to HIGH
                                /* --> INT CHAN 0=INT0=HIGH now
   COUNT_H++; /* find a HIGH_pulse (INTO)
If ((inport(wBase+7)&1)==1) /* the INTO is still fixed in HIGH
                                                                          */
                                /* need to generate a high_pulse
                                                                          */
     outportb(wBase+0x2a,0); /* INVO select the inverted input
                                                                         */(d)
                                /* INT CHAN 0=!INT0=LOW -->
                                /* INT_CHAN_0 generate a high_pulse
     now int state=1;
                                /* now_INTO=HIGH
   else now_int_state=0;
                               /* now INTO=LOW
                                /* don't have to generate high pulse
if (wIrq>=8) outportb(A2 8259,0x20);
outportb(A1 8259,0x20);
                     (a)
                             (b)
                                                          (c)
                                                                  (d)
      INTO
      INVO
      INT_CHAN_0
```

#### 2.3.4 Initial\_Low, Ative\_High Interrupt Source

If INTO (8254 counter0 output) is an initial\_low, active\_high signal (depending on the 8254 counter mode), the interrupt service routine should use INVO to invert/non-invert INTO to generate a high\_pulse in the following manner: (Refer to DEMO4.C)
Initial setting:

```
now int state=0;
                                    /* initial state for INTO
                                                                    */
outportb(wBase+0x2a,1);
                                   /* select the non-inverted INTO */
void interrupt irq service()
if (now int state==1)
                               /* now INTO is changed to LOW
                                                                        */(c)
                                                                        */
                               /* --> INT CHAN 0=!INT0=HIGH now
   COUNT L++;
                               /* find a \overline{LOW}_{pulse} (INT0)
                                                                        */
   If((inport(wBase+7)&1)==0)/* the INTO is still fixed in LOW
                                                                        */
                               /* → need to generate a high_pulse
     outportb(wBase+0x2a,1); /* INVO select the non-inverted input */(d)
                               /* INT_CHAN_0=INT0=LOW -->
                                                                        * /
                               /* INT_CHAN_0 generate a high_pulse
     now int state=0;
                               /* now INTO=LOW
   else now int state=1;
                               /* now INTO=HIGH
                               /* don't have to generate high pulse
                                                                        */(a)
                               /* now INTO is changed to HIGH
else
                               /* --> INT CHAN 0=INT0=HIGH now
   COUNT_H++; /* find a High_pulse (INTO)
If((inport(wBase+7)&1)==1)/* the INTO is still fixed in HIGH
                                                                        */
                                                                        */
                              /* need to generate a high pulse
     outportb(wBase+0x2a,0); /* INVO select the inverted input
                                                                        */(b)
                               /* INT CHAN 0=!INT0=LOW -->
                               /* INT_CHAN_0 generate a high_pulse
                                                                        */
     now int state=1;
                               /* now INTO=HIGH
   else now_int_state=0;
                             /* now INTO=LOW
                              /* don't have to generate high pulse */
if (wIrq>=8) outportb(A2 8259,0x20);
outportb(A1 8259,0x20);
                                                                (d)
                   (a)
                           (b)
                                                        (c)
    INTO
    INVO
    INT_CHAN_0
```

## 2.3.5 Multiple Interrupt Source

Assume: INTO is initial Low and active High,

INT1 is initial High and active Low

as below:

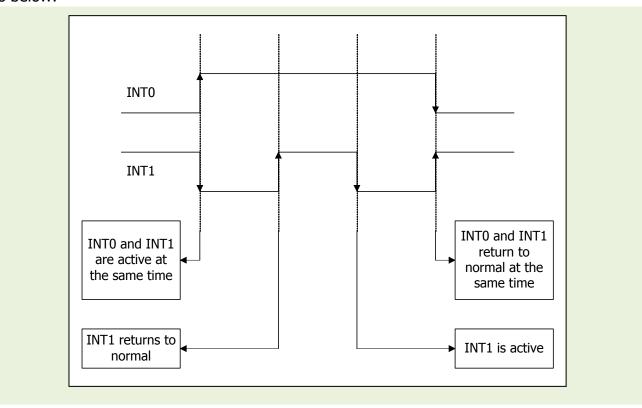

Refer to DEMO5.C for the source program. **All of these falling-edge and rising-edge can be detected using DEMO5.C.** 

#### Note:

When the interrupt is active, the user program has to identify the active signals. These signals may all be active at the same time, so the interrupt service routine has to service all active signals at the same time.

```
/* Note: 1.The hold time of INT CHAN 0 & INT CHAN 1 must long
             enoug.
           2. The ISR must read the interrupt status again to
             identify the active interrupt source.
           3.The INT_CHAN_0 & INT_CHAN_1 can be active at the same
void interrupt irq service()
/* now ISR can not know which interrupt is active
new int state=inportb(wBase+7)&0x03;
                                                 /* read all interrupt
                                                 /* signal state
                                                  /* compare new state to *
int c=new int state^now int state;
                                                 /* old state
if ((int c&0x01)==1)
                                 /* INT CHAN 0 is active
   if ((new_int_state&1)==0)
                             /* INTO change to low now
       INTO L++;
   else
                                     /* INTO change to high now
       INTO H++;
   invert=invert^1;
                                  /* generate high pulse
if ((int_c&0x02)==2)
                                 /* INT CHAN 1 is active
   if ((new int state&2)==0)
                             /* INT1 change to low now
       INT1 L++;
                                     /* INT1 change to high now
   else
       INT1 H++;
   invert=invert^2;
                                 /* generate high_pulse
                                   /* update interrupt status
now int state=new int state;
outportb(wBase+0x2a,invert);
                                  /* generate a high pulse
if (wlrq>=8) outportb(A2 8259,0x20);
outportb(A1_8259,0x20);
}
```

## 2.4 D/I/O block Diagram

The PEX-DA and PISO/PIO-DAxU series provides 16 digital input channels and 16 digital output channels, and all signal levels are TTL compatible. The connection diagram and block diagram are as follows:

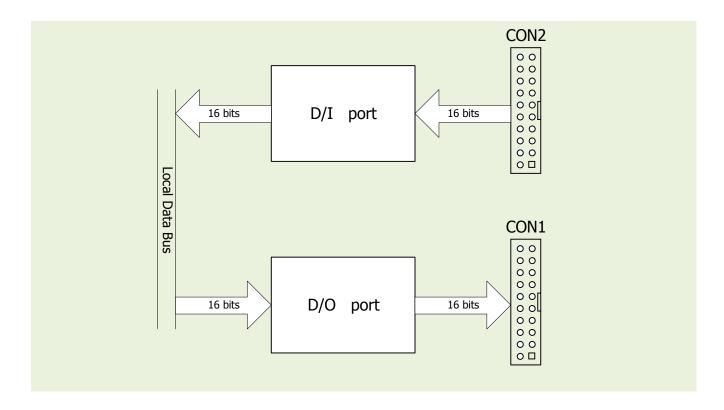

The D/I Port can be connected to a DB-16P, which is a 16-channel isolated digital input daughter board. The D/O Port can be connected to either a DB-16R or a DB-24PR. The DB-16R is a 16 channels relay output board. The DB-24PR is a 24 channels power relay output board.

## 2.4.1 D/I Port Architecture (CON2)

When the PC is powered up, all DI port (CON2) operation are disabled. The enabled/disabled status of a DI port is controlled by the RESET\ signal. Refer to Sec. 6.3.1 for more information about the RESET\ signal.

- The RESET\ signal is in the Low-state → all DI operations are disabled
- The RESET\ signal is in the High-state → all DI operations are enabled

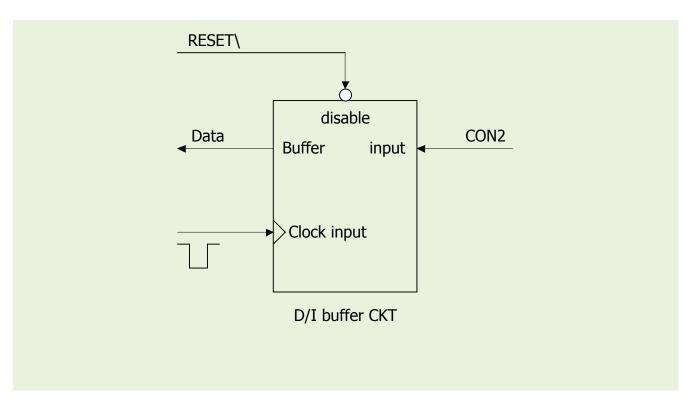

## 2.4.2 D/O Port Architecture (CON1)

When the PC is powered up, the states of all DO channels are cleared low. The RESET\ signal is used to clear the DO states. Refer to <u>Sec. 6.3.1</u> for more information about the RESET\ signal.

■ The RESET\ signal is in the Low-state → all DO channels are cleared to the low state

The block diagram of DO is as follows:

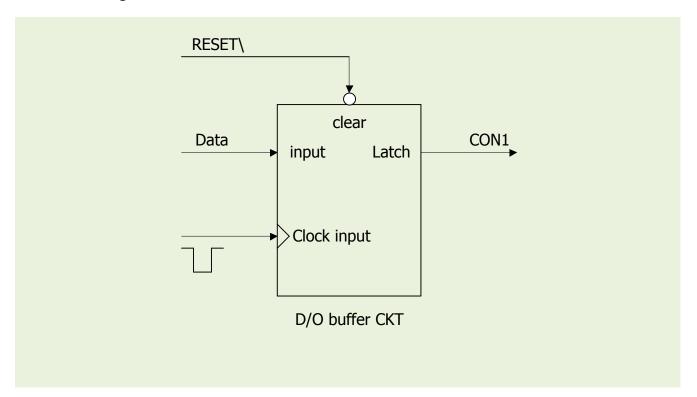

## 2.5 D/A Architecture

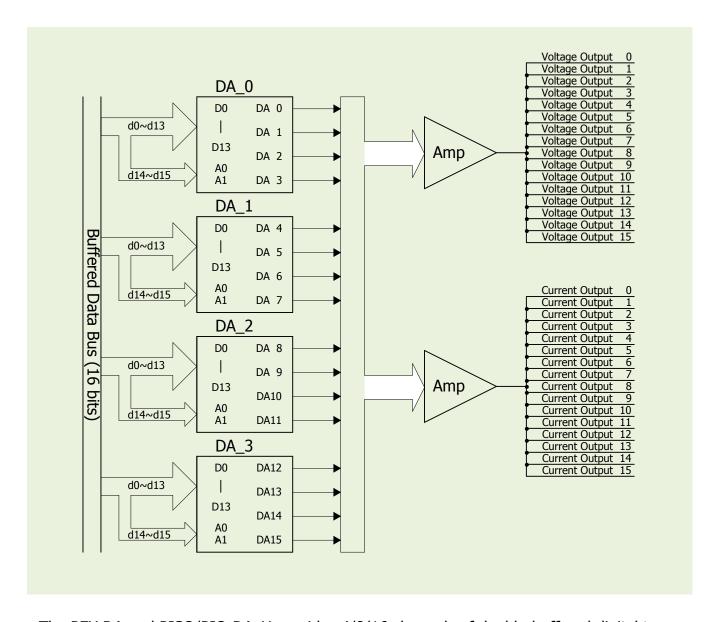

The PEX-DA and PISO/PIO-DAxU provides 4/8/16 channels of double-buffered digital to analog output and provides voltage output and current output simultaneously.

## 2.6 D/A Conversion Operations

The D/A converters on PEX-DA and PISO/PIO-DAxU series cards use 14-bit resolution, so the digital data values range from 0x0000 to 0x3fff. The hardware is designed to output voltage in a range from  $-10.1 \sim +10.1$  volts, as follows:

 $0x0000 \rightarrow about -10.1 \text{ volts}$  $0x3FFF \rightarrow about +10.1 \text{ volts}$ 

In a conventional design, there will be some VRs that need to be adjusted so that the voltage output for 0x0000 = -10.0 V and 0x3fff = +10.0 V. In addition, these VRs also have to be adjusted so that the current output for 0x1fff = 0 mA and 0x3fff = 20 mA. In conventional designs, these VRs are commonly used for voltage/current output, so the user has to perform some calibration when changing from voltage to current. Also, if these VRs are changed, the user has to re-perform the calibration. This procedure is complex and creates a heavy workload. The PEX-DA and PISO/PIO-DAxU series uses software calibration to replace this complex procedure in the following manner:

- For each voltage output channel, find two hex values MaxV[n] and MinV[n] (stored in the onboard EEPROM).

  MaxV[n] is mapped to exactly +10 V and MinV[n] is mapped to exactly −10 V.
- For each current output channel, also find two hex values MaxI[n] and MinI[n] (stored in the onboard EEPROM). MaxI[n] is mapped to exactly 20 mA and MinI[n] is mapped to exactly 0 mA.

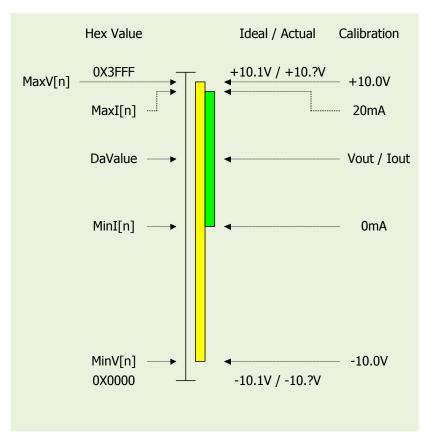

Consequently, the software can be used to calibrate the analog output without the need for any hardware Trim-pot adjustment. For example,

| Channel n | MinV[n] | MaxV[n] | MinI[n] | MaxI[n] |
|-----------|---------|---------|---------|---------|
| 0         | 134     | 16297   | 8180    | 15943   |
| 1         | 137     | 16293   | 8172    | 15976   |
| 2         | 132     | 16296   | 8199    | 15949   |
| 3         | 134     | 16391   | 8177    | 15963   |
| 4         | 135     | 16298   | 8165    | 15955   |
| 5         | 131     | 16292   | 8150    | 15947   |
| 6         | 136     | 16295   | 8172    | 15968   |
| 7         | 134     | 16297   | 8163    | 15961   |
| 8         | 134     | 16294   | 8188    | 15959   |
| 9         | 132     | 16295   | 8169    | 15948   |
| 10        | 135     | 16298   | 8172    | 15946   |
| 11        | 133     | 16296   | 8177    | 15975   |
| 12        | 131     | 16292   | 8159    | 15942   |
| 13        | 134     | 16297   | 8173    | 15973   |
| 14        | 132     | 16293   | 8168    | 15949   |
| 15        | 133     | 16295   | 8175    | 15965   |

If the user wants to send Vout(volts) to Channel n, the calibrated hex value, DaValue, sent to D/A converter can be calculated in the following way:

If the user wants to send Iout(mA) to Channel n, the calibrated hex value, DaValue, sent to the D/A converter can be calculated in the following way: (Refer to DEMO9.C)

Refer to DEMO7.C and DEMO9.C for more information.

## 2.6.1 Output Range and Resolution

The voltage output range for PEX-DA and PISO/PIO-DAxU series cards is always  $\pm 10.1$  V, and the current output range is always  $0\sim22$  mA, as illustrated below:

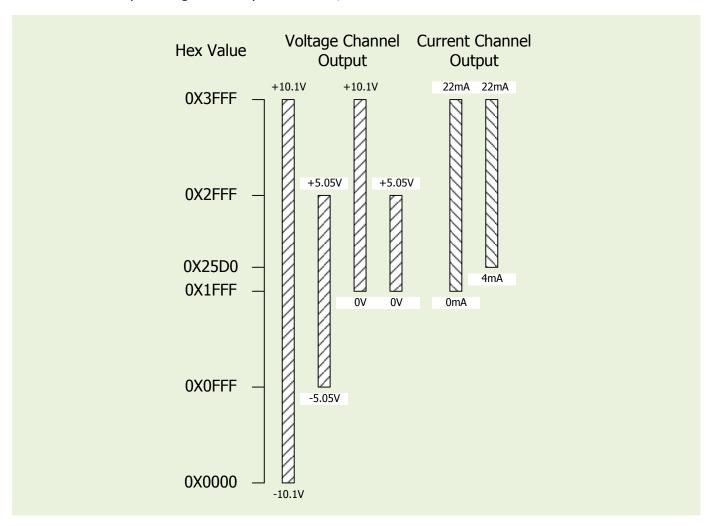

The resolution for each range is as follows:

| Configuration | Equivalent Bits | Resolution |
|---------------|-----------------|------------|
| -10 V ~ +10 V | 14-bit          | 1.22 mV    |
| 0 V ~ 10 V    | 13-bit          | 1.22 mV    |
| -5 V ~ +5 V   | 13-bit          | 1.22 mV    |
| 0 V ~ +5 V    | 12-bit          | 1.22 mV    |
| 0 mA ~ 20 mA  | 13-bit          | 2.70 μΑ    |
| 4 mA ~ 20 mA  | 13-bit          | 2.70 μΑ    |

#### 2.6.2 ±10 V Voltage Output

The voltage output for PEX-DA and PISO/PIO-DAxU series cards is always in the range of  $\pm 10.1$  V. If the user needs to output a voltage in the range of  $\pm 10$  V, the software calibration is the same as that described in <u>Sec. 2.6</u>. Consequently, Vout will be in the range of  $\pm 10$  V, so the DaValue will approximately be from 0x0000 to 0x3fff, which means that the resolution is about 14 bits.

#### 2.6.3 ±5 V Voltage Output

The voltage output for PEX-DA and PISO/PIO-DAxU series cards is always in the range of  $\pm 10.1$  V. If the user needs to output a voltage in the range of  $\pm 5$  V, the software calibration is same as that described in Sec. 2.6. Consequently, Vout will be in range of  $\pm 5$  V, so the DaValue will approximately be from 0x0fff to 0x2fff, which means that the resolution is about 13 bits.

#### 2.6.4 0~10 V Voltage Output

The voltage output for PEX-DA and PISO/PIO-DAxU series cards is always in the range of  $\pm 10$  V.1. If the user needs to output a voltage in the range of  $0\sim 10$  V, the software calibration is the same as that described in Sec.2.6. Consequently, Vout will be in the range of  $0\sim 10$  V, so the DaValue will approximately be from 0x1fff to 0x3fff, which means the resolution is about 13 bits.

#### 2.6.5 0~5 V Voltage Output

The voltage output for PEX-DA and PISO/PIO-DAxU series cards is always in the range of  $\pm 10.1$  V. If the user needs to output a voltage in the range of  $0\sim 5$  V, the software calibration is the same as that described in <u>Sec. 2.6</u>. Consequently, Vout will be in the range  $0\sim 5$  V, so the DaValue will approximately be from 0x1fff to 0x2fff, which means that the resolution is about 12 bits.

## 2.6.6 0~20 mA Current Output

The current output for PEX-DA and PISO/PIO-DAxU series cards is always in the range of  $0\sim20$  mA. If the user needs to output a current in the range of  $0\sim20$  mA, the software calibration is the same as that described in Sec. 2.6. Iout will be in the range of  $0\sim20$  mA, so the DaValue will approximately be from 0x1fff to 0x3fff, which means that the resolution is about 13 bits.

#### 2.6.7 4~20 mA Current Output

The current output for PEX-DA and PISO/PIO-DAxU series cards is always in the range of  $0\sim22$  mA. If the user needs to output a current in the range of  $4\sim20$  mA, the software calibration is the same as that described in Sec. 2.6. Iout will be in the range of  $4\sim20$  mA, so the DaValue will approximately be from 0x2600 to 0x3fff, which means that the resolution is about 13 bits.

## 2.6.8 No VR and No Jumper Design

In a conventional 12-bit D/A board, for example the A-626/A-628, there are many jumpers that allow the following functions to be performed:

- (1) Selecting the reference voltage (internal -10/-5/or external)
- (2) Selecting unipolar/bipolar (0-10 V or  $\pm 10$  V)
- (3) Selecting different output ranges (0-10 V or 0-5 V)

There are also many VRs that allow the following functions to be performed:

- (1) Adjustment of the output voltage offset
- (2) Full-scale adjustment of the output voltage
- (3) Adjustment of the output current offset
- (4) Full-scale adjustment of the output current

There are so many VRs and jumpers that if makes QC and re-calibration very difficult. Every step must be handled manually, meaning that calibrating these D/A boards is not an enjoyable task.

When we designed the PEX-DA and PISO/PIO-DAxU series, we tried to remove many/the these majorities of VRs and jumpers, but still retain the same precision and performance. In the long run, we selected a 14-bit D/A converter and adapted the software calibration to provide at least the same performance and precision as the A-626/A-628:

| Configuration | Equivalent Bits | Resolution |
|---------------|-----------------|------------|
| -10 V ~ +10 V | 14-bit          | 1.22 mV    |
| 0 V ~ 10 V    | 13-bit          | 1.22 mV    |
| -5 V ~ +5 V   | 13-bit          | 1.22 mV    |
| 0 V ~ +5 V    | 12-bit          | 1.22 mV    |
| 0 mA ~ 20 mA  | 13-bit          | 2.70 μΑ    |
| 4 mA ~ 20 mA  | 13-bit          | 2.70μΑ     |

- All these VRs and jumpers have been removed.
- All calibrations can be performed using software.
- All channel configurations can be selected using software, meaning that there is no need to change any hardware.
- Precision is at least the same as the A-626/A628.
- All 16 channels can be configured and used in different configurations at the same time. (For example, channel\_0= $\pm 10$  V, channel\_1= $4 \sim 20$  mA, channel\_2= $0 \sim 5$  V, etc)
- All these features can be implemented on a small, compact and reliable half-size PCB.

#### 2.6.9 Factory Software Calibration

t is recommended that a 16-bit A/D card is used to calibrate the PISO-DA/PIO-DA series cards. The I-7000 series is a set of precise remote control modules and the I-7017 is an 8-channel 16-bit precision A/D module (24-bit sigma-delta A/D converter). Two I-7017 modules are used for voltage output calibration and another two for current output calibration.

The steps required to calibrate the voltage for channel\_n are as follows:

Step 1: DaValue=0

Step 2: Send the DaValue to channel\_n on the PIO/PISO card

**Step 3:** Measure the voltage of channel\_n on the I-7017 If this value is >= -10 V, then go to Step 5

**Step 4:** Increase the DaValue, then return to Step 2

**Step 5:** MinV[n]=DaValue-1

**Step 6:** DaValue=0x3fff

Step 7: Send the DaValue to channel\_n on the PIO/PISO card

**Step 8:** Measure the voltage of channel\_n on the I-7017 If this value is >= +10 V, then go to Step 10

Step 9: Increase the DaValue, then return to Step 7

**Step 10:** MaxV[n]=DaValue

Note: MinV[n] and MaxV[n] are described in Sec. 2.6

The steps required to calibrate the current for channel\_n are as follows:

**Step 1:** DaValue=0x1fff

**Step 2:** Send the DaValue to hannel\_n on the PIO/PISO card

**Step 3:** Measure the current of channel\_n on the I-7017

If this value is >= 0 mA, then go to Step 5

**Step 4:** Increase the DaValue, the return to Step 2

Step 5: MinI[n]=DaValue-1

**Step 6:** DaValue=0x3fff

**Step 7:** Send the DaValue to channel\_n on the PIO/PISO card

**Step 8:** Measure the current of channel\_n on the I-7017 If this value is >= 20 mA, than go to Step 10

**Step 9:** Increase the DaValue, the return to Step 7

**Step 10:** MaxI[n]=DaValue

Note: MinI[n] and MaxI[n] are described in Sec. 2.6

#### 2.6.10 User Software Calibration

The users can perform calibration themselves using a voltage meter and a current meter.

- **Step 1:** Run DEMO12.EXE
- **Step 2:** Select the card number for the PEX/PIO/PISO card that you want to calibrate
- **Step 3:** Select the item (MinV[n]/MaxV[n]/MinI[n]/MaxI[n]) that you want to calibrate
- **Step 4:** Measure the analog output using the voltage meter or the current meter and decide whether to increase or decrease the DaValue. The DaValue will immediately be sent to the D/A converter. The user can then determine the correct value for DaValue that is mapped to the accurate output value.

**Step 5:** Repeat Step 4 for each channel

After this procedure, the new data for MinV[n]/MaxV[n]/MinI[n]/MaxI[n] will be stored in the onboard EEPROM.

DEMO10.EXE can be executed to back up the old calibration data to "A:\DA16.DAT" before a new calibration is performed.

If an error occurs while the new calibration is being performed, DEMO11.EXE can be executed to download the data from "A:\DA16.DAT" to the EEPROM.

**DEMO10.EXE**  $\rightarrow$  **Save the old calibration data** 

 $DEMO11.EXE \rightarrow Download$  the old calibration data

**DEMO12.EXE** → **Perform a new calibration** 

#### Note:

Demo10.exe, Demo11.exe and Demo12.exe are DOS programs that can run on either a pure DOS or a FreeDOS (<a href="http://www.freedos.org/">http://www.freedos.org/</a>) system. These DOS programs do not work on the DOS command prompt within Windows.

## 2.6.11 Voltage Output Connection

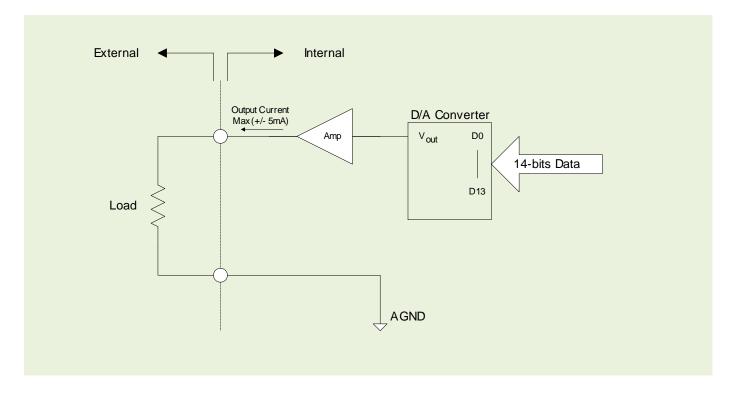

## **2.6.12 Current Output Connection**

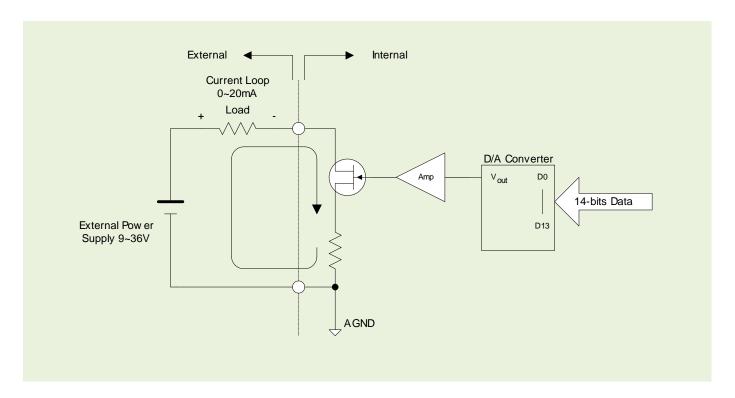

#### 2.7 Card ID Switch

The PEX-DA, PIO-DAxU (ver. 1.1 or above) and PISO-DAxU has a Card ID switch (SW1) with which users can recognize the board by the ID via software when using two or more PEX-DA, PIO-DAxU (ver. 1.1 or above) and PISO-DAxU series cards in one computer. The default Card ID is 0x0. For detail SW1 Card ID settings, please refer to Table 2.7.

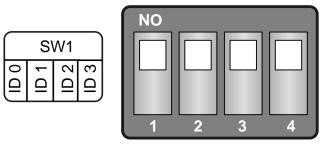

(Default Settings)

Table 2.7 (\*) Default Settings; OFF  $\rightarrow$  1; ON  $\rightarrow$  0

| Card ID (Hex) | 1<br>ID0 | 2<br>ID1 | 3<br>ID2 | 4<br>ID3 |
|---------------|----------|----------|----------|----------|
| (*) 0x0       | ON       | ON       | ON       | ON       |
| 0x1           | OFF      | ON       | ON       | ON       |
| 0x2           | ON       | OFF      | ON       | ON       |
| 0x3           | OFF      | OFF      | ON       | ON       |
| 0x4           | ON       | ON       | OFF      | ON       |
| 0x5           | OFF      | ON       | OFF      | ON       |
| 0x6           | ON       | OFF      | OFF      | ON       |
| 0x7           | OFF      | OFF      | OFF      | ON       |
| 0x8           | ON       | ON       | ON       | OFF      |
| 0x9           | OFF      | ON       | ON       | OFF      |
| 0xA           | ON       | OFF      | ON       | OFF      |
| 0xB           | OFF      | OFF      | ON       | OFF      |
| 0xC           | ON       | ON       | OFF      | OFF      |
| 0xD           | OFF      | ON       | OFF      | OFF      |
| 0xE           | ON       | OFF      | OFF      | OFF      |
| 0xF           | OFF      | OFF      | OFF      | OFF      |

# 2.8 Pin Assignments

| Pin<br>Assign-<br>ment                                                                                              | Te                                                                                                    | erminal N                             | lo.                                                                                                    | Pin<br>Assign-<br>ment                                                                            | Pin<br>Assign-<br>ment                                                                                              | Te                                                                                                    | erminal N                             | lo.                                                                                                    | Pin<br>Assign-<br>ment                                                                        |
|----------------------------------------------------------------------------------------------------|----------------------------------------------------------------------------------------------------|---------------------------------------|----------------------------------------------------------------------------------------------------|---------------------------------------------------------------------------------------------------|----------------------------------------------------------------------------------------------------|----------------------------------------------------------------------------------------------------|---------------------------------------|----------------------------------------------------------------------------------------------------|-----------------------------------------------------------------------------------------------|
| DO 0<br>DO 2<br>DO 4<br>DO 6<br>DO 8<br>DO 10<br>DO 12<br>DO 14<br>GND<br>+5V                                       | 01<br>03<br>05<br>07<br>09<br>11<br>13<br>15<br>17                                                       | 0 0 0 0 0 0 0 0 0 0 0 0 0 0 0 0 0 0 0 | 02<br>04<br>06<br>08<br>10<br>12<br>14<br>16<br>18<br>20                                                 | DO 1 DO 3 DO 5 DO 7 DO 9 DO 11 DO 13 DO 15 GND +12V                                               | DI 0 DI 2 DI 4 DI 6 DI 8 DI 10 DI 12 DI 14 GND +5V                                                                  | 01<br>03<br>05<br>07<br>09<br>10<br>12<br>14<br>16<br>18                                                       | 0 0 0 0 0 0 0 0 0 0 0 0 0 0 0 0 0 0 0 | 02<br>04<br>06<br>08<br>10<br>12<br>14<br>16<br>18<br>20                                                 | DI 1 DI 3 DI 5 DI 7 DI 9 DI 11 DI 13 DI 15 GND +12V                                           |
| Pin<br>Assign-<br>ment                                                                                              | Te                                                                                                    | erminal N                             |                                                                                                    | Pin<br>Assign-<br>ment                                                                            | Pin<br>Assign-<br>ment                                                                                              | Te                                                                                                    | erminal N                             |                                                                                                    | Pin<br>Assign-<br>ment                                                                        |
| VO_0 VO_1 VO_2 VO_3 A.GND VO_4 VO_5 VO_6 VO_7 A.GND VO_8 VO_9 VO_10 VO_11 A.GND VO_11 A.GND VO_12 VO_13 VO_14 VO_15 | 01<br>02<br>03<br>04<br>05<br>06<br>07<br>08<br>09<br>10<br>11<br>12<br>13<br>14<br>15<br>16<br>17<br>18 |                                       | 20<br>21<br>22<br>23<br>24<br>25<br>26<br>27<br>28<br>29<br>30<br>31<br>32<br>33<br>34<br>35<br>36<br>37 | IO_0 IO_1 IO_2 IO_3 A.GND IO_4 IO_5 IO_6 IO_7 A.GND IO_8 IO_9 IO_10 IO_11 IO_12 IO_13 IO_14 IO_15 | VO_0 VO_1 VO_2 VO_3 A.GND VO_4 VO_5 VO_6 VO_7 A.GND VO_8 VO_9 VO_10 VO_11 A.GND VO_11 A.GND VO_12 VO_13 VO_14 VO_15 | 01<br>02<br>03<br>04<br>05<br>06<br>07<br>08<br>09<br>10<br>11<br>12<br>13<br>14<br>15<br>16<br>17<br>18<br>19 |                                       | 20<br>21<br>22<br>23<br>24<br>25<br>26<br>27<br>28<br>29<br>30<br>31<br>32<br>33<br>34<br>35<br>36<br>37 | IO_0 IO_1 IO_2 IO_3 N/A IO_4 IO_5 IO_6 IO_7 N/A IO_8 IO_9 IO_10 IO_11 IO_12 IO_13 IO_14 IO_15 |
| CON3(PISO-DA×U)                                                                                                    |                                                                                                    |                                       |                                                                                                    | CC                                                                                                | N3(PI                                                                                                    | EX-DA/PI                                                                                                    | O-DA                                  | xU)                                                                                                    |                                                                                               |

# 3. Hardware Installation

#### Note!!

It's recommended to install driver first, since some operating system (such as Windows 2000) may ask you to restart the computer again after driver installation. This reduces the times to restart the computer.

To install your PEX-DAx, PISO-DAxU and PIO-DAxU series card, complete the following steps:

Step 1: Installing DAQ card driver on your computer first.

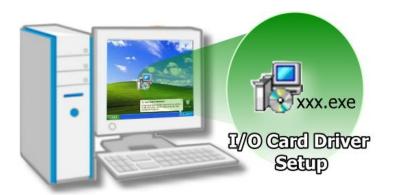

For detailed information about the driver installation, please refer to <u>Chapter 4</u> Software Installation.

Step 2: Configuring Card ID by the SW1 DIP-Switch.

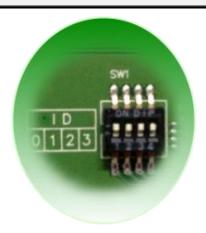

For detailed information about the card ID (SW1), please refer to Sec. 2.7 Car ID Switch.

Note!! The card ID function only supports PEX-DAx, PISO-DAxU and PIO-DAxU (ver.1.1 or above).

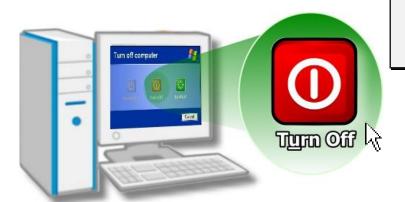

Step 3: Shut down and power off your computer.

Step 4: Remove all covers from the computer.

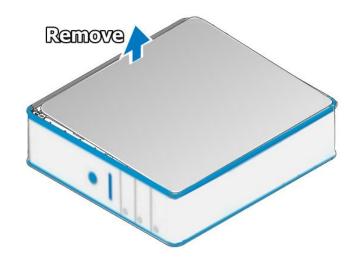

Step 5: Select an empty PCI/PCI Express slot.

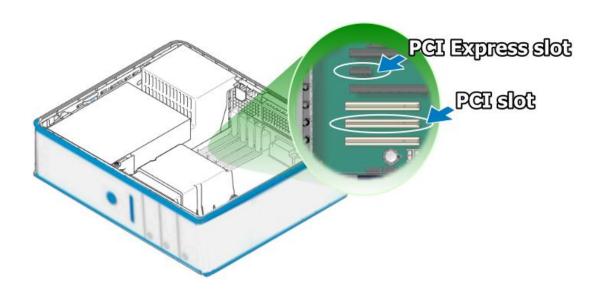

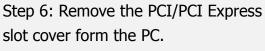

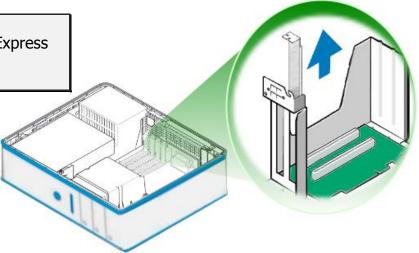

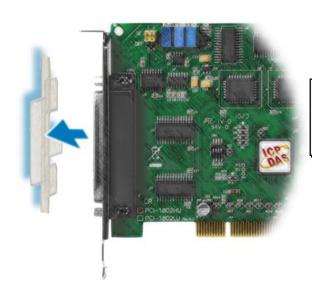

Step 7: Remove the connector cover form the DAQ card.

Step 8: Carefully insert your DAQ card into the PCI/PCI Express slot.

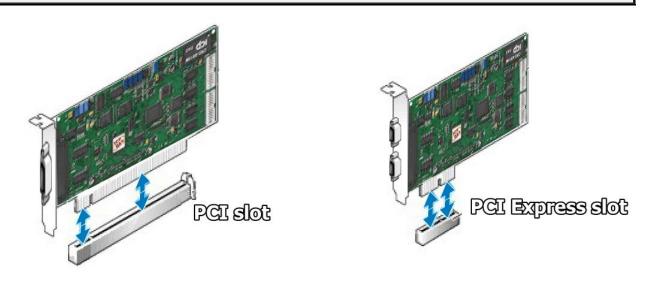

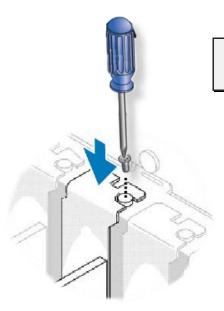

Step 9: Tighten the captive Phillips screw.

Confirm the PEX-DAx, PISO-DAxU and PIO-DAxU series card is mounted on the motherboard.

Step 10: Replace the computer cover.

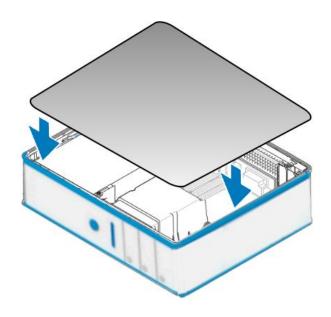

Step 11: Power on the computer.

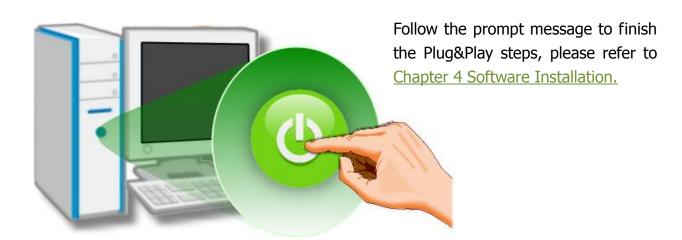

# 4. Software Installation

The PEX-DAx, PISO-DAxU and PIO-DAxU series card can be used in DOS, Linux and Windows 98/NT/2K and 32-bit/64-bit Windows XP/2003/Vista/7/8. This chapter shows you the detail steps to install these drivers. The recommended installation procedure for **Windows** is given in Sec.  $4.1 \sim 4.3$ .

# 4.1 Driver Installing Procedure

Follow these steps:

Step 1: Run the companion CD.

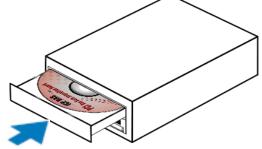

Insert the companion CD into the CD-ROM driver and wait a few seconds until the installation program starts automatically. If it does not start automatically for some reason, then please double-click the file **\NAPDOS\AUTO32.EXE** on the CD.

Step 2: Click the item: PCI Bus DAQ Card.

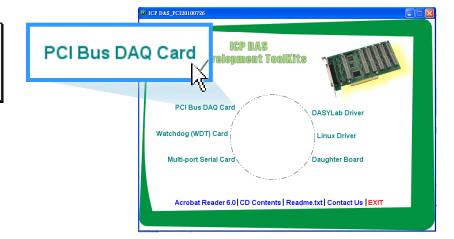

Step 3: Please install the appropriate driver for your OS.

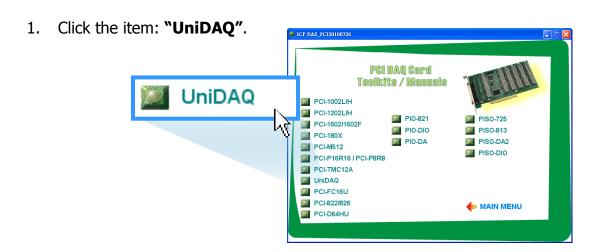

2. Click the item: "DLL for Windows 2000 and XP/2003/Vista 32-bit".

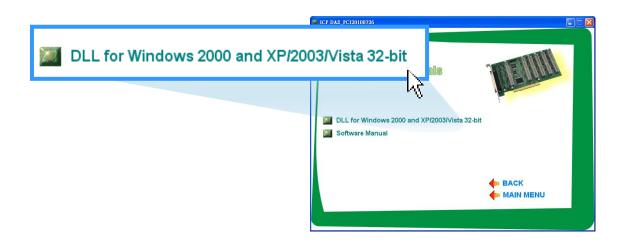

3. Double-Click "UniDAQ\_Win\_Setup\_x.x.x.x\_xxxx.exe" file in the "Driver" folder.

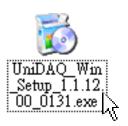

- 4. Click the "Next>" button to start the installation.
- 5. Check your DAQ Card is or not on supported list, Click the "Next>" button.
- Select the installed folder, the default path is C:\ICPDAS\UniDAQ, confirm and click the "Next>" button.
- 7. Check your DAQ card on list, then click the "Next>" button.
- 8. Click the "Next>" button on the Select Additional Tasks window.
- 9. The demo program can be obtained from the following link and then click the "Next>" button.
- Select "No, I will restart my computer later" and then click the "Finish" button.

For detailed information about the UniDAQ driver installation, please refer to UniDAQ DLL Software Manual. The user manual is contained in: CD:\NAPDOS\PCI\UniDAQ\Manual\http://ftp.icpdas.com/pub/cd/iocard/pci/napdos/pci/unidag/manual/

## 4.2 PnP Driver Installation

Step 1: Turn off the computer and install the DAQ card into the computer.

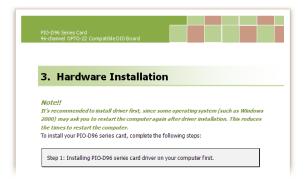

For detailed information about the hardware installation of PEX-DAx, PISO-DAxU and PIO-DAxU series card, please refer to <u>Chapter 3</u> Hardware Installation.

Step 2: Power on the computer and system should find the new card and then continue to finish the Plug&Play steps.

Note: Some Windows OS will load the driver automatically to complete the installation at boot.

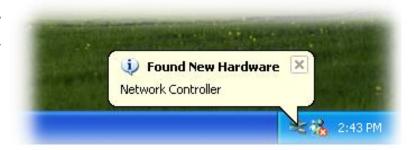

Step 3: Select "Install the software automatically [Recommended]" and click the "Next>" button.

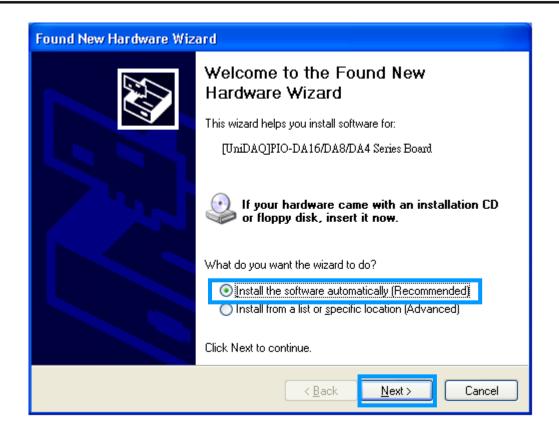

Step 4: Click the "Finish" button.

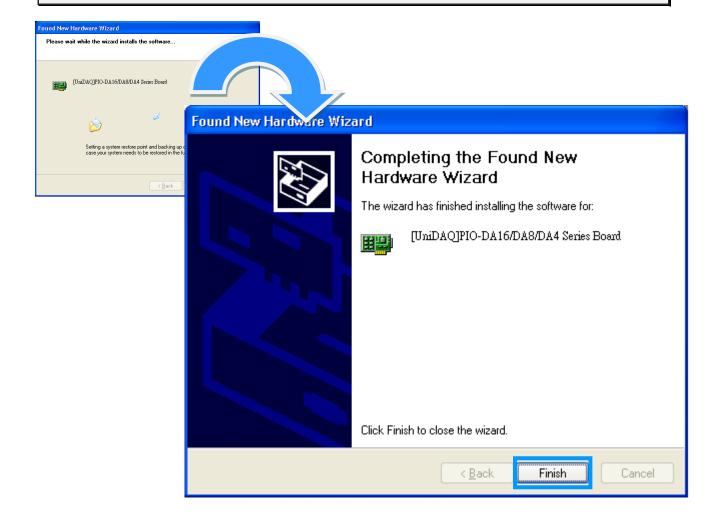

Step 5: Windows pops up **"Found New Hardware"** dialog box again.

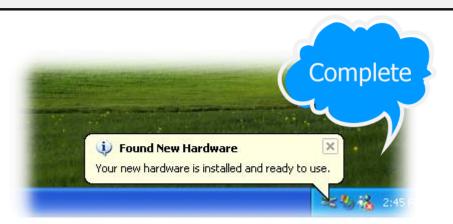

## 4.3 Confirm the Successful Installation

Make sure the PEX-DAx, PISO-DAxU and PIO-DAxU series card installed is correct on the computer as follows:

- **Step 1:** Select the "**Start**" → "**Control Panel**" and then double click the "**System**" icon on Windows.
- Step 2: Click the "Hardware" tab and then click the "Device Manager" button.
- **Step 3:** Check the PEX-DAx, PISO-DAxU and PIO-DAxU series card which listed correctly or not, as illustrated below.

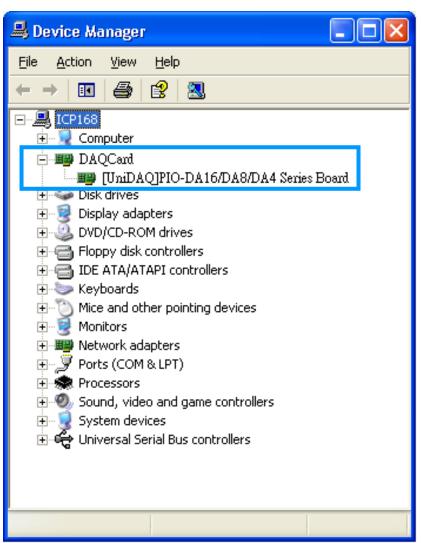

# 5. Testing PIO-DA Card

This chapter can give you the detail steps about self-test. In this way, user can confirm that PEX-DAx, PISO-DAxU and PIO-DAxU series card well or not. Before the self-test, you must complete the hardware and driver installation. For detailed information about the hardware and driver installation, please refer to <a href="#">Chapter 3 Hardware Installation</a> and <a href="#">Chapter 4</a> Software Installation.

# 5.1 Self-Test Wiring

# **5.1.1 DIO Test Wiring**

- 1. Prepare for device:
  - ☑ One CA-2002 (optional) cable.
- 2. Use the CA-2002 to connect the CON1 with CON2 on board.

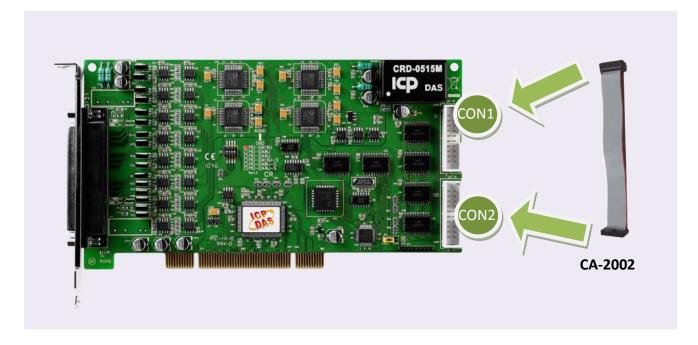

# **5.1.2** Analog Output Test Wiring

- 1. Prepare for device:
  - ☑ One DN-37 (optional) wiring terminal board.
  - ☑ One CA-3710 (optional) cable.
  - ☑ Digital Multi-Meter.
- 2. Connect a DN-37 to the CON3.

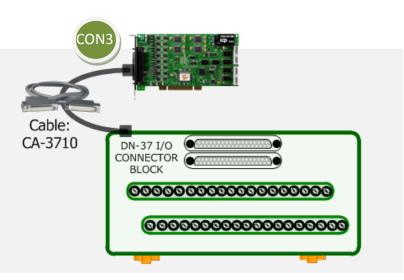

3. Connect the <u>positive probe (+) of Multi-meter to VO 0 (Pin 0)</u>, and then the <u>negative</u> probe (-) of Multi-meter to A.GND (Pin 05).

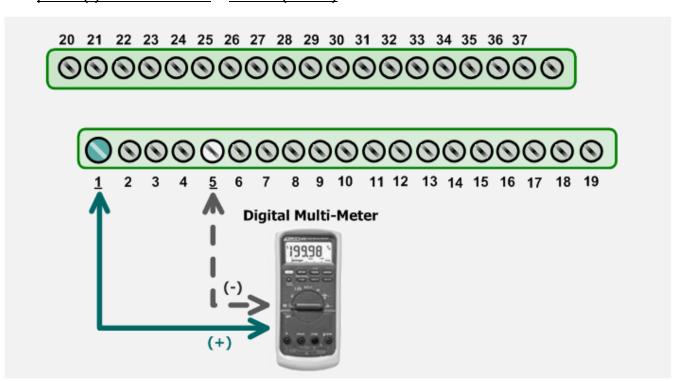

# **5.2 Execute the Test Program**

1. Execute the UniDAQ Utility Program. The UniDAQ Utility.exe will be placed in the default path after completing installation.

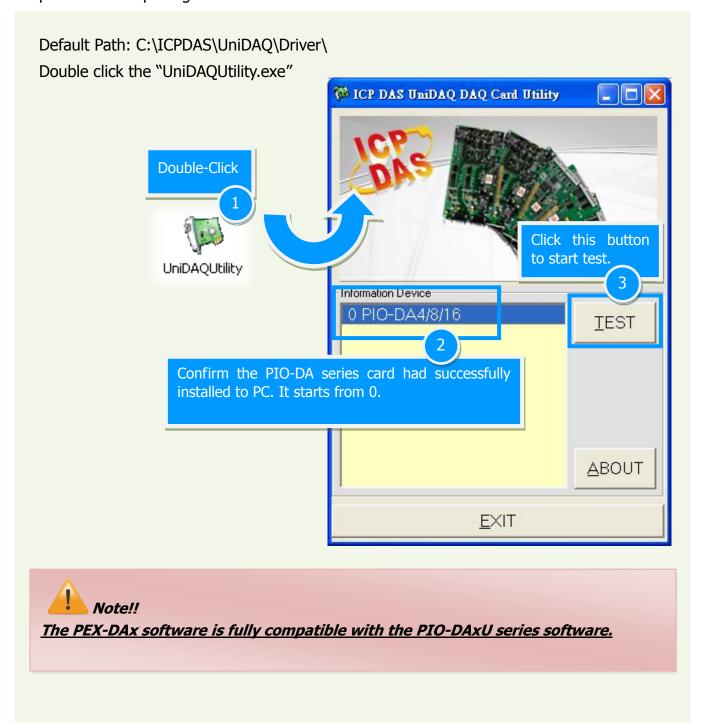

### 2. Get **Digital Output/Input Function** test result.

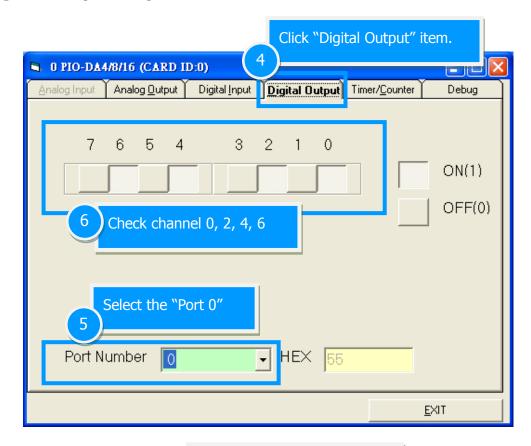

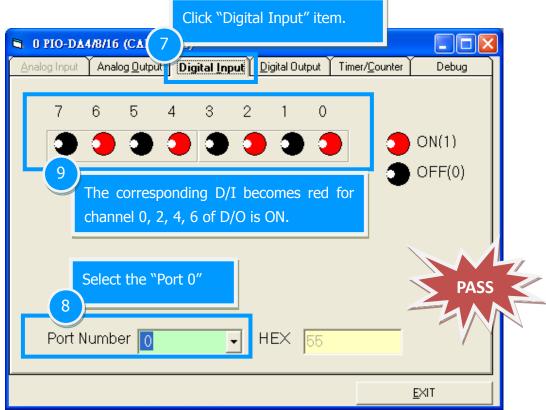

#### 3. Get **Analog Output Function** test result.

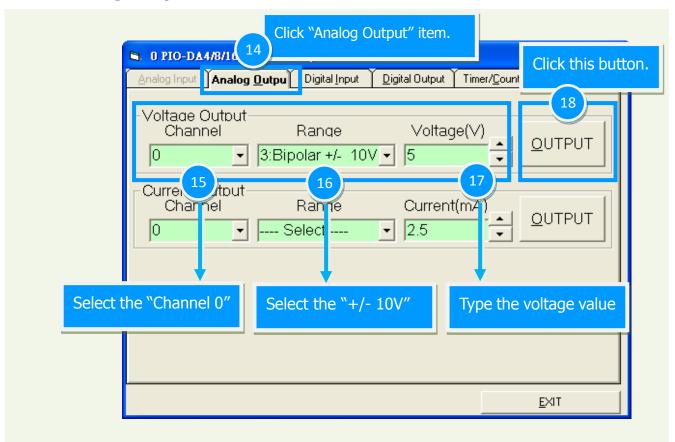

The value read on meter may be a little difference from the DA value because of the resolution limit of meter or the measurement error.

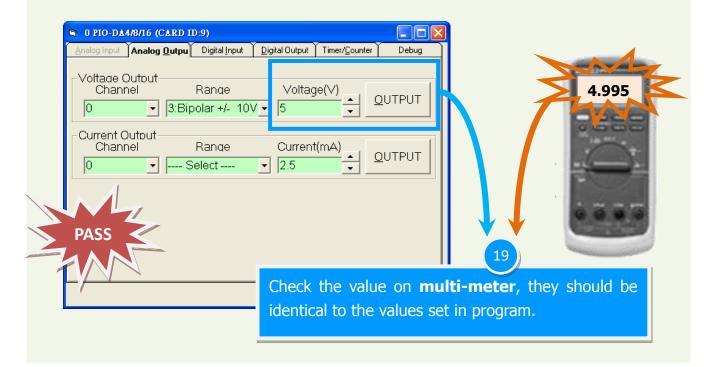

# 6. I/O Control Register

# **6.1** How to Find the I/O Address

The plug&play BIOS will assign a proper I/O address to every PIO/PISO series card in the power-on stage. The fixed IDs for the PEX-DAx, PISO-DAxU and PIO-DAxU series card are given as follows:

Table 6-1:

|                  | PIO-DA4<br>PIO-DA8<br>PIO-DA16 |        | PIO-DA4<br>PIO-DA8<br>PIO-DA16 | PIO-DA4U<br>PIO-DA8U<br>PIO-DA16U | PISO-DA4U<br>PISO-DA8U<br>PISO-DA16U | PEX-DA4<br>PEX-DA8<br>PEX-DA16 |
|------------------|--------------------------------|--------|--------------------------------|-----------------------------------|--------------------------------------|--------------------------------|
| Version          | 1.0 ~                          | 4.0 ~  | 1.0 ~                          | 1.0 ~                             | 1.0 ~                                | 1.0 ~                          |
|                  | 3.0                            | above  | above                          | above                             | above                                | above                          |
| Vendor ID        | 0xE159                         | 0xE159 | 0xE159                         | 0xE159                            | 0xE159                               | 0xE159                         |
| Device ID        | 0x02                           | 0x01   | 0x01                           | 0x01                              | 0x01                                 | 0x01                           |
| Sub<br>Vendor ID | 0x80                           | 0x4180 | 0x4180                         | 0x4180                            | 0x4180                               | 0x4180                         |
| Sub Device<br>ID | 0x04                           | 0x00   | 0x00                           | 0x00                              | 0x00                                 | 0x00                           |
| Sub-Axu<br>ID    | 0x00                           | 0x00   | 0x00                           | 0x00                              | 0x00                                 | 0x00                           |

# **6.1.1 PIO\_PISO.EXE** Utility for Windows

The PIO\_PISO.EXE utility program will detect and present all information for ICPDAS I/O cards installed in the PC, as shown in the following Figure6-1. Details of how to identify the PEX-DAx, PISO-DAxU and PIO-DAxU series card of ICPDAS data acquisition boards based on the **Sub-vendor**, **Sub-device** and **Sub-Aux ID** are given in Table 6-1.

The **PIO\_PISO.exe** utility is located on the CD as below and is useful for all PIO/PISO series cards. (CD:\NAPDOS\PCI\Utility\Win32\PIO\_PISO\)

http://ftp.icpdas.com/pub/cd/iocard/pci/napdos/pci/utility/win32/pio\_piso/

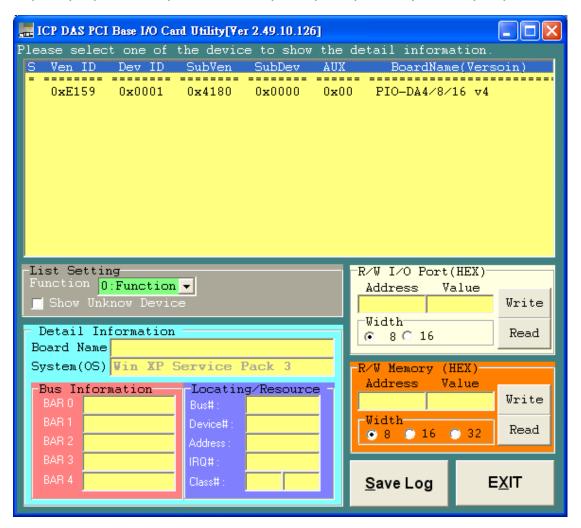

Figure 6-1

#### ICP DAS provides the following necessary functions:

- 1. PIO\_DriverInit(&wBoard, wSubVendor, wSubDevice, wSubAux)
- PIO\_GetConfigAddressSpace(wBoardNo,\*wBase,\*wIrq, \*wSubVendor, \*wSubDevice, \*wSubAux, \*wSlotBus, \*wSlotDevice)
- 3. Show\_PIO\_PISO(wSubVendor, wSubDevice, wSubAux)

## **6.1.2 PIO\_DriverInit**

#### PIO\_DriverInit(&wBoards, wSubVendor,wSubDevice,wSubAux)

| wBoards=0 to N | The number of boards found in this PC          |
|----------------|------------------------------------------------|
| wSubVendor     | The subVendor ID of the board you are seeking  |
| wSubDevice     | The subDevice ID of the board your are seeking |
| wSubAux        | The subAux ID of the board you are seeking     |

This function can be used to detect all PIO/PISO series cards within your system. Implementation is based on the PCI Plug&Play mechanism. The function locates all PIO/PISO series cards installed in this system and save the relevant resource information in the library.

#### Sample program 1: Detect all PEX/PISO/PIO-DA series cards installed in this PC.

```
/* Step 1: Detect all PEX/PISO/PIO-DAx series cards installed in this PC */
wSubVendor=0x80; wSubDevice=4; wSubAux=0x00; /* For PIO-DA4/8/16 series cards*/

wRetVal=PIO_DriverInit(&wBoards, wSubVendor,wSubDevice,wSubAux);
printf("There are %d PIO-DA16 Cards in this PC\n",wBoards);

/* Step 2: Save the resource information for all PIO-DA4/8/16 series cards installed in this PC */
for (i=0; i<wBoards; i++)
{
    PIO_GetConfigAddressSpace(i,&wBase,&wIrq,&wID1,&wID2,&wID3,&wID4,&wID5);
    printf("\nCard_%d: wBase=%x, wIrq=%x", i,wBase,wIrq);
    wConfigSpace[i][0]=wBaseAddress; /*Save the resource information for this card */
    wConfigSpace[i][1]=wIrq; /*Save the resource information for this card */
}
```

#### Sample program 2: Detect all PIO/PISO cards installed in this PC.

```
/* Step 1: Detect all PIO/PISO series cards installed in this PC */
wRetVal=PIO_DriverInit(&wBoards,0xff,0xff,0xff,0xff); /* Detect all PIO_PISO series cards */
printf("\nThere are %d PIO_PISO Cards in this PC",wBoards);
if (wBoards==0) exit(0);
/* Step 2: Save the resource information for all PIO/PISO cards installed in this PC */
printf("\n-----");
for(i=0; i<wBoards; i++)</pre>
  {
  PIO_GetConfigAddressSpace(i,&wBase,&wIrq,&wSubVendor,
             &wSubDevice,&wSubAux,&wSlotBus,&wSlotDevice);
  printf("\nCard_%d:wBase=%x,wIrq=%x,subID=[%x,%x,%x],
             SlotID=[%x,%x]",i,wBase,wIrq,wSubVendor,wSubDevice,
             wSubAux,wSlotBus,wSlotDevice);
  printf(" --> ");
  ShowPioPiso(wSubVendor,wSubDevice,wSubAux);
  }
```

# 6.1.3 PIO\_GetConfigAdressSpace

# PIO\_GetConfigAddressSpace(wBoardNo,\*wBase,\*wIrq, \*wSubVendor,\*wSubDevice,\*wSubAux,\*wSlotBus, \*wSlotDevice)

| wBoards=0 to N | The total number of boards using the PIO_DriverInit() function |
|----------------|----------------------------------------------------------------|
| wBase          | The base address of the board control word                     |
| wIrq           | The allocated IRQ channel number for this board                |
| wSubVendor     | The subVendor ID of this board                                 |
| wSubDevice     | The subDevice ID of this board                                 |
| wSubAux        | The subAux ID of this board                                    |
| wSlotBus       | The bus number of the slot used by this board                  |
| wSlotDevice    | The device number of the slot used by this board               |

The function can be used to save the resource information for all PIO/PISO cards installed in this system. The application program can then directly control all functions of the PIO/PISO series card.

Detect the configuration address space for your PEX/PISO/PIO-DA series cards.

```
/* Step 1: Detect all PEX/PISO/PIO-DA series cards */
wSubVendor=0x80; wSubDevice=4; wSubAux=0x00; /*For PIO_DA4/8/16 series cards */
wRetVal=PIO_DriverInit(&wBoards, wSubVendor,wSubDevice,wSubAux);
printf("There are %d PIO-DA16/8/4 Cards in this PC\n",wBoards);
/* Step 2: Save the resource information for all PEX/PISO/PIO-DA cards installed in this PC */
for (i=0; i<wBoards; i++)
  PIO_GetConfigAddressSpace(i,&wBase,&wIrq,&t1,&t2,&t3,&t4,&t5);
   printf("\nCard_%d: wBase=%x, wIrq=%x", i,wBase,wIrq);
  wConfigSpace[i][0]=wBaseAddress; /*Save the resource information for this card*/
   wConfigSpace[i][1]=wIrq;
                                        /*Save the resource information for this card*/
/* Step 3: Control the PEX/PISO/PIO cards directly */
wBase=wConfigSpace[0][0]; /* get the base address for card_0 */
outport(wBase,1);
                               /* enable all D/I/O operations of card_0 */
wBase=wConfigSpace[1][0];
                                /* get the base address for card_1 */
outport(wBase,1);
                               /* enable all D/I/O operations of card_1 */
```

# 6.1.4 Show\_PIO\_PISO

#### Show\_PIO\_PISO(wSubVendor,wSubDevice,wSubAux)

| wSubVendor | The subVendor ID of the board you are seeking |
|------------|-----------------------------------------------|
| wSubDevice | The subDevice ID of the board you are seeking |
| wSubAux    | The subAux ID of the board you are seeking    |

This function will display a text string showing these special subIDs, which are the same as those defined in the PIO.H include file.

The code for the demo program is as follows:

# **6.2** The Assignment of I/O Address

The plug&play BIOS will assign the proper I/O address to PEX-DAx, PISO-DAxU and PIO-DAxU series card. If there is only one PEX-DAx, PISO-DAxU and PIO-DAxU series card, the user can identify the board\_0. If there are two PEX-DAx, PISO-DAxU and PIO-DAxU series cards in the system, the user will be very difficult to identify which board is board\_0. The software driver can support 16 boards max. Therefore the user can install 16 boards in one PC system.

Sometimes, it is difficult to find the card number. The easiest way to identify which card is card\_0 is to use the wSlotBus and wSlotDevice functions in the following manner:

- **Step 1:** Remove all PEX/PISO/PIO-DA series cards from the PC.
- **Step 2:** Install a PEX/PISO/PIO-DA series card into PCI\_slot1 on the PC and then run PIO\_PISO.EXE. Record the results shown for wSlotBus1 and wSlotDevice1.
- **Step 3:** Remove all PEX/PISO/PIO-DA series cards from the PC.
- **Step 4:** Install a PEX/PISO/PIO-DA series card into PCI\_slot2 on the PC and then run PIO\_PISO.EXE again. Record the result shown for wSlotBus2 and wSlotDevice2.
- **Step 5:** Repeat (3) and (4) for all PCI\_slots and record the results shown for each wSlotBus and wSlotDevice.

#### A possible sample record:

Table 6-2:

| PC's PCI slot | wSlotBus | wSlotDevice |
|---------------|----------|-------------|
| Slot_1        | 0        | 0x07        |
| Slot_2        | 0        | 0x08        |
| Slot_3        | 0        | 0x09        |
| Slot_4        | 0        | 0x0A        |
| PCI-BRIDGE    |          |             |
| Slot_5        | 1        | 0x0A        |
| Slot_6        | 1        | 0x08        |
| Slot_7        | 1        | 0x09        |
| Slot_8        | 1        | 0x07        |

The procedure outlined above can be used to record all wSlotBus and wSlotDevice information for all slots in the PC. This mapping is fixed for each PC, and can then be used to identify a specific PIO-PISO card in the following manner:

- **Step 1:** Record all wSlotBus and wSlotDevice information.
- **Step 2:** Use the PIO\_GetConfigAddressSpace(...) function to retrieve the wSlotBus and wSlotDevice information for the specified card.
- **Step 3:** The specified PIO-PISO card can be identified from the two results.

# 6.3 The I/O Address Map

The I/O address for PEX-DAx, PISO-DAxU and PIO-DAxU series cards is automatically assigned by the ROM BIOS of the PC and provides Plug&Play capabilities for PIO/PISO series cards. The PEX-DAx, PISO-DAxU and PIO-DAxU series I/O addresses are mapped as follows:

Table 6-3: Refer to <u>Sec. 6.1.3</u> for more information about wBase.

| Address    | Read                                            | Write                         |  |
|------------|-------------------------------------------------|-------------------------------|--|
| wBase+0    | Reserved                                        | RESET\ control register       |  |
| wBase+2    | Reserved                                        | Aux control register          |  |
| wBase+3    | Aux data register                               | Aux data register             |  |
| wBase+5    | Reserved                                        | INT mask control register     |  |
| wBase+7    | Aux pin status register                         | Same                          |  |
| wBase+0x2a | Reserved                                        | INT polarity control register |  |
| wBase+0xc0 | Read 8254-Counter0                              | Write 8254-Counter0           |  |
| wBase+0xc4 | Read 8254-Counter1                              | Write 8254-Counter1           |  |
| wBase+0xc8 | Read 8254-Counter2                              | Write 8254-Counter2           |  |
| wBase+0xcc | Read 8254 control word                          | Write 8254 control word       |  |
| wBase+0xd4 | Read the Card ID                                | Reserved                      |  |
| wBase+0xe0 | Read the Low byte of D/I                        | DA_0 chip select              |  |
| wBase+0xe4 | Read the High byte of D/I                       | DA_1 chip select              |  |
| wbase+0xe8 | Read the Low byte of D/I (for PEX/PIO-DA only)  | DA_2 chip select              |  |
| wBase+0xec | Read the High byte of D/I (for PEX/PIO-DA only) | DA_3 chip select              |  |
| wBase+0xf0 | Read the Low byte of D/I (for PEX/PIO-DA only)  | Write the Low byte of D/A     |  |
| wBase+0xf4 | Read the High byte of D/I (for PEX/PIO-DA only) | Write the High byte of D/A    |  |
| wBase+0xf8 | Read the Low byte of D/I (for PEX/PIO-DA only)  | Write the Low byte of D/O     |  |
| wBase+0xfc | Read the High byte of D/I (for PEX/PIO-DA only) | Write the High byte of D/O    |  |

## 6.3.1 RESET\ Control Register

(Write): wBase+0

| Bit 7    | Bit 6    | Bit 5    | Bit 4    | Bit 3    | Bit 2    | Bit 1    | Bit 0  |
|----------|----------|----------|----------|----------|----------|----------|--------|
| Reserved | Reserved | Reserved | Reserved | Reserved | Reserved | Reserved | RESET\ |

When the PC's power is first turned on, RESET\ signal is in a Low-state. **This will disable all DI/DO operations.** The user has to set the RESET\ signal to a High-state before any DI/DO command applications are initiated.

For example:

outportb (wBase,1); /\* RESET\=High  $\rightarrow$  all D/I/O are enable now \*/ outportb (wBase,0); /\* RESET\=Low  $\rightarrow$  all D/I/O are disable now \*/

## **6.3.2 AUX Control Register**

(Read/Write): wBase+2

| Bit 7 | Bit 6 | Bit 5 | Bit 4 | Bit 3 | Bit 2 | Bit 1 | Bit 0 |
|-------|-------|-------|-------|-------|-------|-------|-------|
| Aux7  | Aux6  | Aux5  | Aux4  | Aux3  | Aux2  | Aux1  | Aux0  |

Aux?= $0 \rightarrow$  this Aux is used as a D/I

Aux?=1 $\rightarrow$  this Aux is used as a D/O

When the PC is first turned on, all Aux signals are in a Low-state. All Aux are designed as D/I for all PIO/PISO series. Please set all Aux to the DI state.

## 6.3.3 Aux Data Register

(Read/Write): wBase+3

| Bit 7 | Bit 6 | Bit 5 | Bit 4 | Bit 3 | Bit 2 | Bit 1 | Bit 0 |
|-------|-------|-------|-------|-------|-------|-------|-------|
| Aux7  | Aux6  | Aux5  | Aux4  | Aux3  | Aux2  | Aux1  | Aux0  |

When the Aux is used for D/O, the output state is controlled by this register. This register is designed for feature extension. Therefore, do not use this register.

## 6.3.4 INT Mask Control Register

(Read/Write): wBase+5

| Bit 7 | Bit 6 | Bit 5 | Bit 4 | Bit 3 | Bit 2 | Bit 1 | Bit 0 |
|-------|-------|-------|-------|-------|-------|-------|-------|
| 0     | 0     | 0     | 0     | 0     | 0     | EN1   | EN0   |

 $EN0=0 \rightarrow Disable INTO$  as an interrupt signal (Default).

EN0=1→ Enable INTO as an interrupt signal

EN1=0→ Disable INT1 as an interrupt signal (Default)

EN1=1→ Enable INT1 as an interrupt signal

```
For example:

outportb(wBase+5,0); /*Disable all interrupt */
outportb(wBase+5,1); /* Enable interrupt of INTO */
outportb(wBase+5,2); /* Enable interrupt of INT1 */
outportb(wBase+5,3); /* Enable both interrupt channels */
```

Refer to the following demo programs for more information:

DEMO3.C and DEMO4.C → single interrupt source DEMO5.C and DEMO6.C → multiple interrupt source

## **6.3.5 Aux Status Register**

(Read/Write): wBase+7

| Bit 7 | Bit 6 | Bit 5 | Bit 4 | Bit 3 | Bit 2 | Bit 1 | Bit 0 |
|-------|-------|-------|-------|-------|-------|-------|-------|
| Aux7  | Aux6  | Aux5  | Aux4  | Aux3  | Aux2  | Aux1  | Aux0  |

Aux0=INT0, Aux1=INT1, Aux2 $\sim$ 3= EEPROM control, Aux4 $\sim$ 7=Aux-ID. Refer to Sec. 4.1 for more information. Aux0 $\sim$ 1 are used as interrupt sources. The interrupt service routine needs to read this register to identify the interrupt sources. Refer to Sec. 2.3 for more information.

# **6.3.6 Interrupt Polarity Register**

(Read/Write): wBase+0x2A

| Bit 7 | Bit 6 | Bit 5 | Bit 4 | Bit 3 | Bit 2 | Bit 1 | Bit 0 |
|-------|-------|-------|-------|-------|-------|-------|-------|
| 0     | 0     | 0     | 0     | 0     | 0     | INV1  | INV0  |

INV0/1=0 $\rightarrow$  select the inverted signal from INT0/1 INV0/1=1 $\rightarrow$  select the non-inverted signal from INT0/1

```
For example:
```

outportb(wBase+0x2a,0); /\*Select the inverted input from both channels \*/
outportb(wBase+0x2a,3); /\*Select the non-inverted input from both channels \*/

outportb(wBase+0x2a,2); /\*Select the inverted input from INTO \*/

/\*Select the non-inverted input from the others \*/

Refer to Sec. 2.3 and the DEMO3/4/5/6.C files for more information.

[BCD]:

**0:** binary count **1:** BCD count

## 6.3.7 Read/Write 8254 Register

(Read/Write): wBase+0xc0=8254-counter-0 (Read/Write): wBase+0xc4=8254-counter-1 (Read/Write): wBase+0xc8=8254-counter-2 (Read/Write): wBase+0xcc=8254 control word 8254 Control Word SC1 RL1 RL0 SC<sub>0</sub> M2 M1 M0 BCD [SC1, SC0]: 00: counter0 01: counter1 10: counter2 11: read-back command [RL1, RL0]: 00: counter latch instruction 01: read/write low counter byte only 10: read/write high counter byte only 11: read/write low counter byte first, then high counter byte [M2, M1, M0]: **000:** mode0 interrupt on terminal count **001:** mode1 programmable one-shot **010:** mode2 rate generator **011:** mode3 square-wave generator **100**: mode4 software-triggered pulse **101:** mode5 hardware-triggered pulse

#### For example:

```
WORD pio_da16_c0(char cConfig, char cLow, char cHigh) /*COUNTER_0*/
outportb(wBase+0xcc,cConfig);
outportb(wBase+0xc0,cLow);
outportb(wBase+0xc0,cHigh);
return(NoError);
WORD pio_da16_c1(char cConfig, char cLow, char cHigh) /*COUNTER_1*/
outportb(wBase+0xcc,cConfig);
outportb(wBase+0xc4,cLow);
outportb(wBase+0xc4,cHigh);
return(NoError);
WORD pio_da16_c2(char cConfig, char cLow, char cHigh) /*COUNTER_2*/
outportb(wBase+0xcc,cConfig);
outportb(wBase+0xc8,cLow);
outportb(wBase+0xc8,cHigh);
return(NoError);
}
```

# 6.3.8 Read Card ID Register

(Read): wBase+0xd4

| Bit 7 | Bit 6 | Bit 5 | Bit 4 | Bit 3 | Bit 2 | Bit 1 | Bit 0 |
|-------|-------|-------|-------|-------|-------|-------|-------|
| 0     | 0     | 0     | 0     | ID3   | ID2   | ID1   | ID0   |

```
For example: \mbox{wCardID} = \mbox{inportb(wBase+0xd4);} /* \mbox{read Card ID(0x0~0x15) */}
```

Note: The Card ID function is only supported by the PEX-DA, PISO-DAxU and PIO-DAxU(Ver. 1.1 or above)

## **6.3.9 Digital Input Register**

(Read): wBase+0xe0  $\rightarrow$  Low byte of the D/I port

| Bit 7 | Bit 6 | Bit 5 | Bit 4 | Bit 3 | Bit 2 | Bit 1 | Bit 0 |
|-------|-------|-------|-------|-------|-------|-------|-------|
| DI7   | DI6   | DI5   | DI4   | DI3   | DI2   | DI1   | DI0   |

(Read): wBase+0xe4  $\rightarrow$  High byte of the D/I port

| Bit 7 | Bit 6 | Bit 5 | Bit 4 | Bit 3 | Bit 2 | Bit 1 | Bit 0 |
|-------|-------|-------|-------|-------|-------|-------|-------|
| DI15  | DI14  | DI13  | DI12  | DI11  | DI10  | DI9   | DI8   |

For example:

wDiLoByte = inportb(wBase+0xe0); /\* Read the D/I state (DI7~DI0) \*/

wDiHiByte = inportb(wBase+0xe4); /\* Read the D/I state (DI15~DI8) \*/

wDiValue = (wDiHiByte < < 8) | wDiLoByte;

Refer to the DEMO2.C file for more information.

## 6.3.10 Digital Output Register

(Write): wBase+0xf8  $\rightarrow$  Low byte of the D/O port

| Bit 7 | Bit 6 | Bit 5 | Bit 4 | Bit 3 | Bit 2 | Bit 1 | Bit 0 |
|-------|-------|-------|-------|-------|-------|-------|-------|
| D07   | D06   | DO5   | DO4   | DO3   | DO2   | DO1   | DO0   |

(Write): wBase+0xfc  $\rightarrow$  High byte of the D/O port

| Bit 7 | Bit 6 | Bit 5 | Bit 4 | Bit 3 | Bit 2 | Bit 1 | Bit 0 |
|-------|-------|-------|-------|-------|-------|-------|-------|
| DO15  | DO14  | DO13  | DO12  | DO11  | DO10  | DO9   | DO8   |

For example:

outportb(wBase+0xf8,wDoValue); /\*Controls the DO state (DO7~DO0) \*/
outportb(wBase+0xfc,wDoValue>>8); /\*Controls the DO state (DO15~DO8) \*/

Refer to the DEMO1/2.C file for more information.

## 6.3.11 D/A Select Register

There are 1/2/4 D/A converters in PEX/PISO/PIO-DA series cards. It is necessary to select which D/A converter is desired after the D/A data has be sent. D/A channels are allocated as follows:

| Write       | <b>A1</b> | A0 | Description          |  |  |
|-------------|-----------|----|----------------------|--|--|
| wBase+0xe0  | 0         | 0  | D/A output channel 0 |  |  |
|             | 0         | 1  | D/A output channel 1 |  |  |
| DA 0        | 1         | 0  | D/A output channel 2 |  |  |
| DA_0        | 1         | 1  | D/A output channel 3 |  |  |
| baaa 1 0a4  | 0         | 0  | D/A output channel 4 |  |  |
| wbase+0xe4  | 0         | 1  | D/A output channel 5 |  |  |
| DA 1        | 1         | 0  | D/A output channel 6 |  |  |
| DA_I        | 1         | 1  | D/A output channel 7 |  |  |
| b==== 1 0=0 | 0         | 0  | D/A output channel 8 |  |  |
| wbase+0xe8  | 0         | 1  | D/A output channel 9 |  |  |
| DA_2        | 1         | 0  | D/A output channel10 |  |  |
| DA_Z        | 1         | 1  | D/A output channel11 |  |  |
|             | 0         | 0  | D/A output channel12 |  |  |
| wbase+0xec  | 0         | 1  | D/A output channel13 |  |  |
| DA 3        | 1         | 0  | D/A output channel14 |  |  |
| DA_3        | 1         | 1  | D/A output channel15 |  |  |

Refer to the DEMO6.C, DEMO7.C, DEMO8.C and DEMO9.C files for more information.

## 6.3.12 D/A Data Output Register

(Write): wBase+0xf0

| Bit 7 | Bit 6 | Bit 5 | Bit 4 | Bit 3 | Bit 2 | Bit 1 | Bit 0 |
|-------|-------|-------|-------|-------|-------|-------|-------|
| D7    | D6    | D5    | D4    | D3    | D2    | D1    | D0    |

(Write): wBase+0xf4

| Bit 7 | Bit 6 | Bit 5 | Bit 4 | Bit 3 | Bit 2 | Bit 1 | Bit 0 |
|-------|-------|-------|-------|-------|-------|-------|-------|
| A1    | A0    | D13   | D12   | D11   | D10   | D9    | D8    |

Each D/A converter have four analog output channels. When writing data to the D/A converter, the relevant channel to be used is indicated by A1 and A0.

D/A programming sequence:

- 1. Send data to the D/A converter. (This data will be buffered)
- 2. Select the D/A converter. (Start the conversion)

#### For example:

```
outportb(wBase+0xf0,wDaValue);
                                          /* output low byte of D/A data*/
outportb(wBase+0xf4,(wDaValue>>8)|0x02); /* output high byte of D/A data and */
                                           /* select channel 2 on this converter */
outportb(wBase+0xe0,0);
                                          /* select DA_0 */
                                          /* after this procedure wDaValue will */
                                          /* be sent to channel 2 */
pio_da16_da(2,wDaValue); /* send wDaValue to channel_2 */
void pio_da16_da(char cChannel_no,int iVal)
{
    iVal=iVal+(cChannel_no%4)*0x4000; /* cChannel_no: 0 - 15
    outportb(wBase+0xf0,iVal);
                                              /* iVal: 0x0000 - 0x3fff */
    outportb(wBase+0xf4,(iVal>>8));
    outportb(wBase+0xe0+4*(cChannel_no/4),0xff);
    }
```

Refer to the DEMO6/7/8/9.C files for more information.

# 7. Demo Program

# 7.1 Demo Program for Windows

All demo programs will not work properly if the DLL driver has not been installed correctly. During the DLL driver installation process, the install-shields will register the correct kernel driver to the operation system and copy the DLL driver and demo programs to the correct position based on the driver software package you have selected (Win98/Me/NT/2K and 32-/64-bit winXP/2003/Vista/7/8). Once driver installation is complete, the related demo programs and development library and declaration header files for different development environments will be presented as follows.

#### **■** Demo Program for PIO-DA Series Classic Driver:

The demo program of PIO-DA series is contained in:

CD:\NAPDOS\PCI\PIO-DA\DLL\_OCX\Demo\

http://ftp.icpdas.com/pub/cd/iocard/pci/napdos/pci/pio-da/dll\_ocx/demo/

#### There are about demo program given as follows:

Includes the BCB, Csharp, Delphi, VB.net, VC.net, VB and VC demo programs with source code.

DA demo: D/A Output demo

• DIO demo: D/I/O demo

DIO2 demo: D/I/O LED interfaceInterrupt demo: Single interrupt

For detailed information about the DLL function of the PIO-DA series, please refer to DLL Software Manual (CD: | NAPDOS | PCI | PIO-DA | Manual | )

#### Demo Program for UniDAQ SDK Driver

The demo program is contained in: CD:\NAPDOS\PCI\UniDAQ\DLL\Demo\

http://ftp.icpdas.com/pub/cd/iocard/pci/napdos/pci/unidaq/dll/demo/

#### There are about demo program given as follows:

Includes the BCB, Delphi, VB.net, VC.net, VB and VC demo programs with source code.

- Analog Input Pacer
- Analog Input Pacer Continue
- Analog Input Pacer Scan
- Analog Input Pacer Scan Continue
- Analog Input Pacer Scan EXT
- Analog Input Polling
- Analog Output
- Analog Output Current
- Digital I/O
- Digital I/O by Card ID

For detailed information about the DLL function and demo program of the UniDAQ, please refer to UniDAQ DLL Software Manual (CD: |NAPDOS|PCI|UniDAQ|Manual|)

# 7.2 Demo Program for DOS

The related DOS software and demos are located on the CD as below:

CD:\NAPDOS\PCI\PIO-DA\dos\

http://ftp.icpdas.com/pub/cd/iocard/pci/napdos/pci/pio-da/dos/

After installing the software, the following drivers will be installed onto your hard disk:

```
TC\*.* → for Turbo C 2.xx or above \TC\LIB\*.* → for TC library \TC\DEMO\*.* → for TC demo programs
\TC\LIB\Large\*.* → TC large model library \TC\LIB\Huge\*.* → TC huge model library \TC\LIB\Large\PIO.H → TC declaration file \TC\\LIB\Large\TCPIO_L.LIB → TC large model library file \TC\\LIB\Huge\PIO.H → TC declaration file \TC\\LIB\Huge\PIO.H → TC declaration file \TC\\LIB\Huge\PIO.H → TC declaration file \TC\\LIB\Huge\TCPIO_H.LIB → TC huge model library file
```

■ \MSC\\*.\* → for MSC 5.xx or above \MSC\LIB\Large\PIO.H → MSC declaration file \MSC\LIB\Large\MSCPIO\_L.LIB → MSC large model library file \MSC\LIB\Huge\PIO.H → MSC declaration file \MSC\\LIB\Huge\MSCPIO\_H.LIB → MSC huge model library file

```
    BC\*.* → for BC 3.xx or above
        \BC\LIB\Large\PIO.H → BC declaration file
        \BC\LIB\Large\BCPIO_L.LIB → BC large model library file
        \BC\LIB\Huge\PIO.H → BC declaration file
```

Note: The library is valid for all PIO/PISO series cards.

#### There are about demo program given as follows:

- DEMO1.EXE: D/O demo program
- DEMO2.EXE: D/I/O demo program
- DEMO3.EXE: Single interrupt source (initial high)
- DEMO4.EXE: Single interrupt source (initial low)
- DEMO5.EXE: Two interrupt source
- DEMO6.EXE: Waveform generator without calibration
- DEMO7.EXE: Waveform generator with calibration
- DEMO8.EXE: D/A hex value output without calibration
- DEMO9.EXE: D/A hex value output with calibration
- DEMO10.EXE: Save EEPROM data to file
- DEMO11.EXE: Download EEPROM data from file
- DEMO12.EXE: User software calibration
- DEMO13.EXE: Factory calibration

Note: The calibration demos programs can only be used in a DOS system.

# **Appendix: Daughter Board**

#### A1. DB-37 and DN-37

■ <u>DB-37</u>: The DB-37 is a general purpose daughter board for D-sub 37 pins. It is designed for easy wire connection via pin-to-pin.

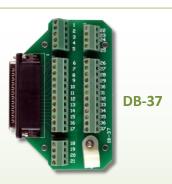

■ <u>DN-37</u>: The DN-37 is a general purpose daughter board for DB-37 pins with DIN-Rail Mountings. They are also designed for easy wire connection via pin-to-pin.

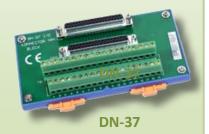

#### A2. DB-8125

The DB-8125 is a general-purpose screw terminal board, and is designed for easy wiring. The DB-8128 uses one DB-37 and two 20-pin flat-cable headers.

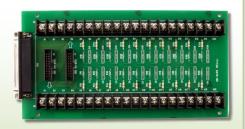

**DB-8125** 

# A3. DB-16P Isolated Input Board

The DB-16P is a 16-channel isolated digital input daughter board. The optically isolated inputs of the DB-16P are consisted of are bi-directional optocoupler with resistor for current

sensing. You can use the DB-16P to sense DC signal from TTL levels up to 24 V or use the DB-16P to sense a wide range of AC signals. You can use this board to isolate the computer from large common-mode voltage, ground loops and transient voltage spike that often occur in industrial environments.

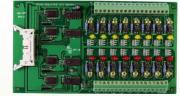

**DB-16P** 

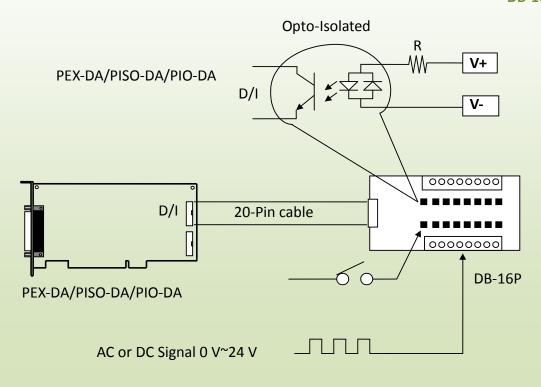

## A5. DB-16R Relay Board

The DB-16R, 16-channel relay output board, consists of 16 Form C relays for efficient switching of load by programmed control. It is connector and functionally compatible with

785 series board but with industrial type terminal block. The relay is energized by applying 5 voltage signal to the appropriate relay channel on the 20-pin flat connector. There are 16 enunciator LEDs for each relay, light when their associated relay is activated. To avoid overloading your PC's power supply, this board provides a screw terminal for external power supply.

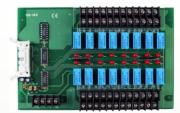

**DB-16R** 

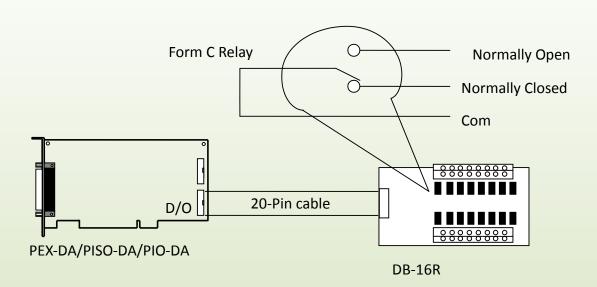

#### Note!!

Channel: 16 Form C Relay

Relay: Switching up to 0.5 A at 110  $V_{\text{AC}}/$  1 A at 24  $V_{\text{DC}}$ 

# A6. DB-24PR/DB-24POR/DB-24C Power Relay Board

The DB-24PR is a 24-channel power relay output board that consists of 8 Form C and 16 Form A electromechanical relays that enable efficient switching of loads though a programmable control. The contact of each relay can control a 5 A load at 250 VAC/30 VDC. The relay is powered by applying a 5 V signal to the appropriate relay channel via the 20-pin flat cable connector, which only uses 16 relays or 50-pin flat cable connector. (OPTO-22 compatible, for the DIO-24 series). There are 24 LEDs, one for each relay, which are illuminated when their

associated relay is activated. To avoid overloading the power supply of your PC, this board requires a +12 VDC or +24 VDC external power supply.

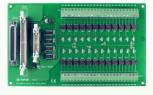

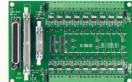

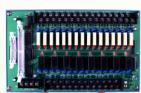

DB-24POR

**DB-24C** 

DB-24PR

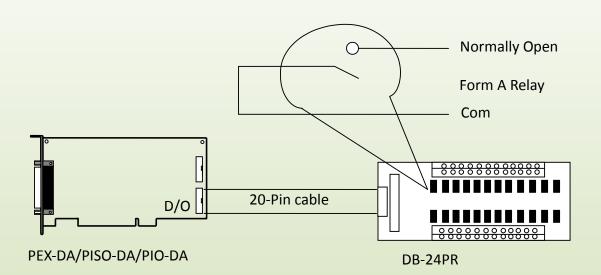

#### Note!!

50-Pin Connector (OPTO-22 compatible) for DIO-24/48/144 and PIO-D96/144/48/24.

20-Pin connector for 16-ch D/O board, A-82x, A-62x, DIO-64, ISO-DA16/DA8, PIO-D56 and PEX/PISO/PIO-DA

Channel: 16 Form A Relay and 8 Form C Relay

Relay: Switching up to 5 A at 110  $V_{AC}$ / 5 A at 30  $V_{DC}$